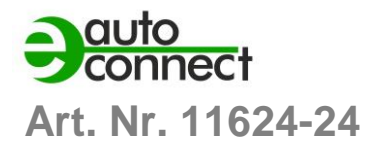

# **BEDIENUNGSANLEITUNG**

# **ECO 531**

# **ZENTRALGERÄT / GATEWAY INDUSTRIAL / IoT SENSOR – AKTOR**

# **Patentierte Plug-and-Play Hardware**

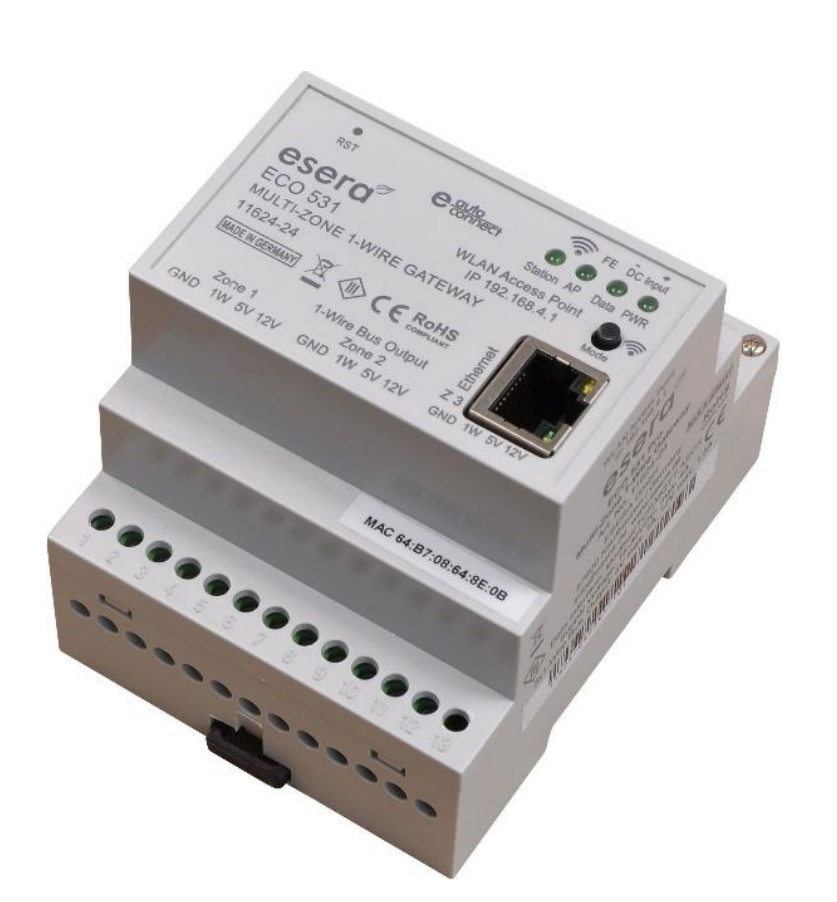

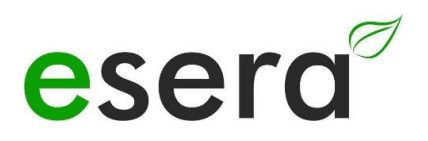

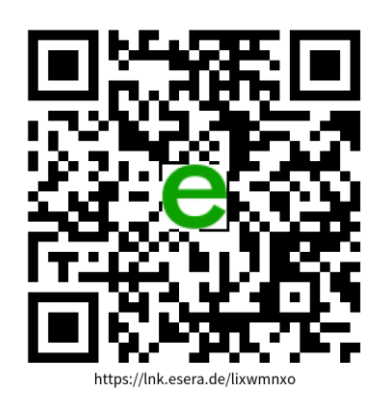

# **HIGHLIGHTS**

### **IoT Ready in 3 Minuten**

⎯ Vollautomatisches PLUG and PLAY System für bis zu 30 Sensoren in 3 Zonen

⎯ Full Embedded Konzept, ohne Linux

⎯ Webserver und Access Point für Konfiguration, Debug und Firmware Updates

⎯ Datenschnittstelle für Modbus/TCP, MQTT und ASCII

⎯ Auto-E-Connect Plug and Play Level I bis III

⎯ Wartungsarmes Gerät in Industriequalität

⎯ Robuste Industrieausführung

⎯ Erweiterter Temperaturbereich -20°C bis 50°C

⎯ Umfangreiche Schutzschaltungen und guter Geräteschutz

> ⎯ Einfache Montage

### **INHALTSVERZEICHNIS**

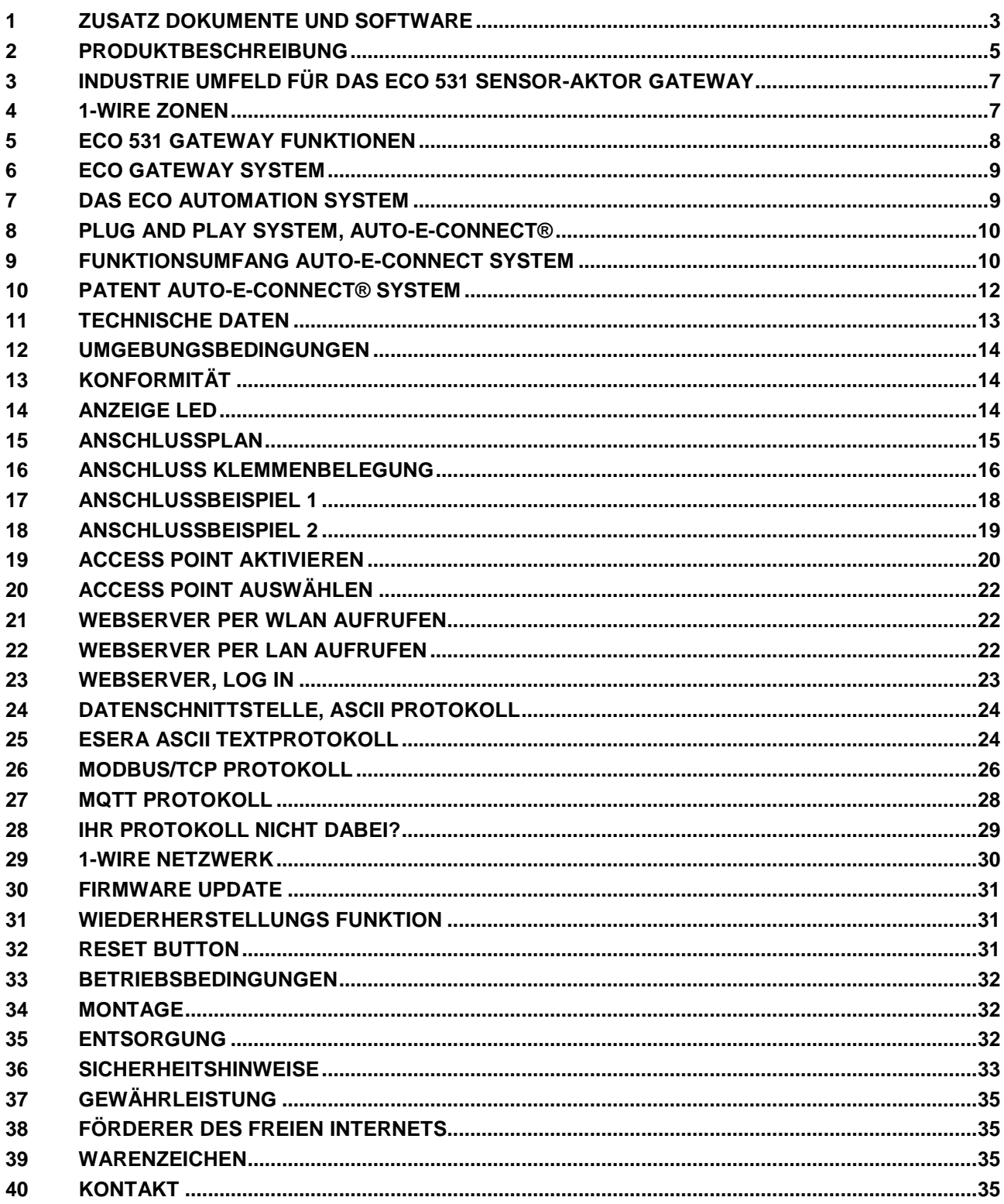

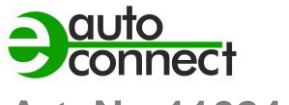

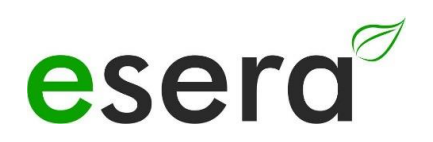

### <span id="page-2-0"></span>**1 ZUSATZ DOKUMENTE UND SOFTWARE**

Die ECO 531 Bedienungsanleitung beinhaltet produktspezifische und produktübergreifende Dokumente. Die produktübergreifenden Dokumente gelten für mehrere Geräte. Um diese sowie die entsprechende Software zu erhalten, besuchen Sie bitte unsere Website [\(https://esera.de\)](https://esera.de/).

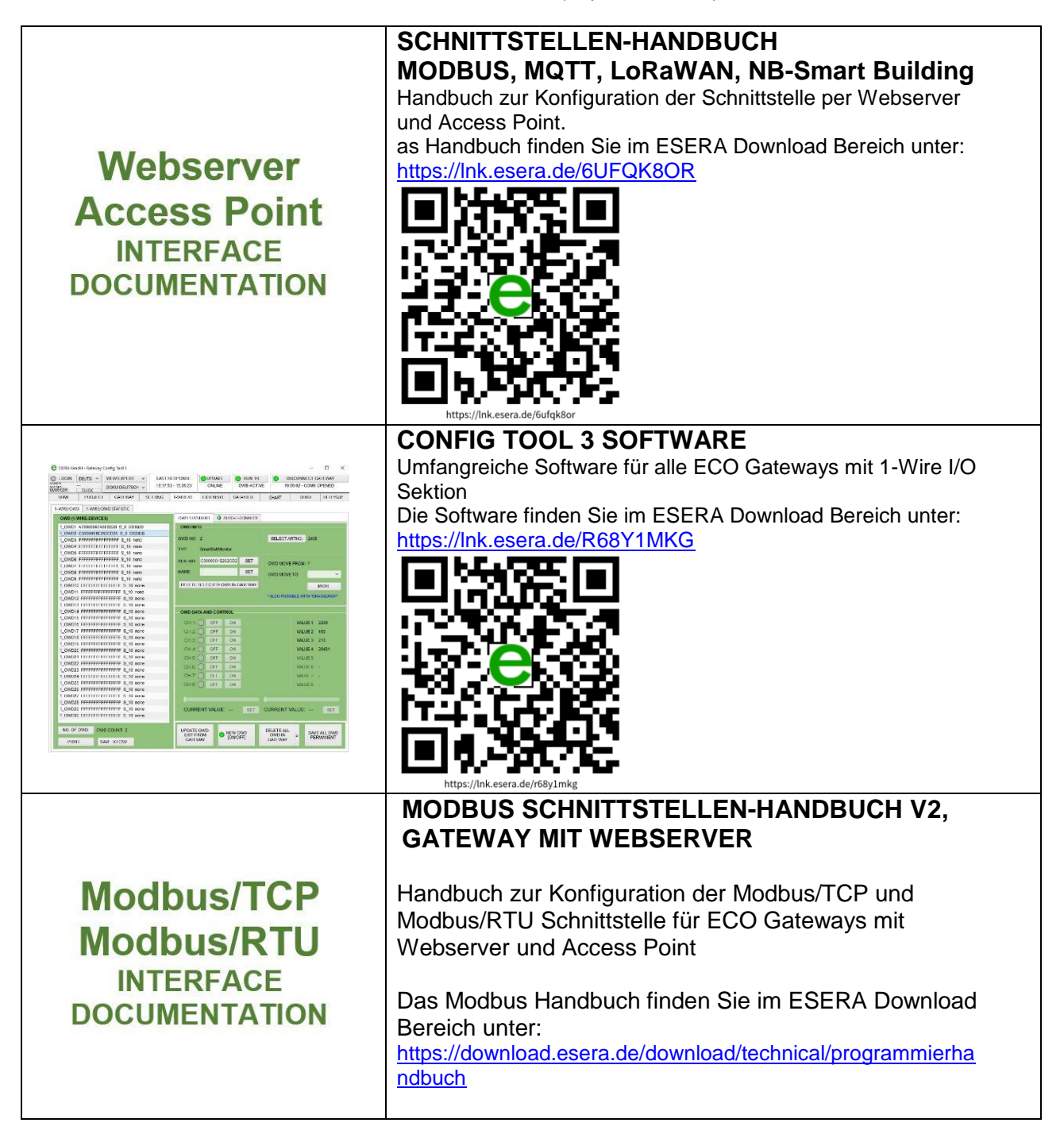

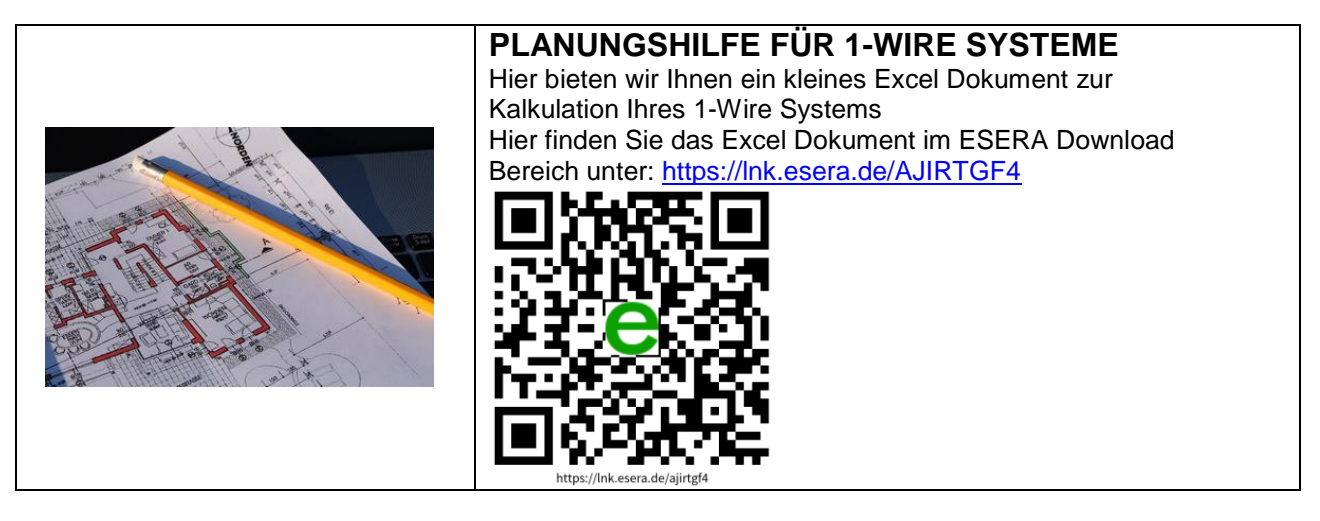

Bitte lesen Sie die Dokumente vollständig und befolgen Sie die Anweisungen darin. Falls Sie Schwierigkeiten beim Finden der benötigten Dokumente oder Software haben, zögern Sie nicht, unseren Kundensupport zu kontaktieren. Wir sind für Fragen und Probleme gerne für Sie da.

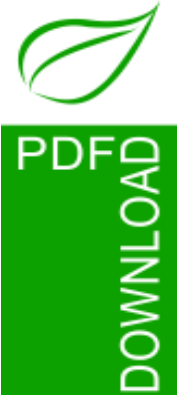

#### **Hinweis**

Bitte lesen Sie die Bedienungsanleitung vollständig, insbesondere den Sicherheitshinweis-Abschnitt, bevor Sie das Gerät montieren und in Betrieb nehmen.

Falls Schwierigkeiten beim Herunterladen weiterer Dokumente oder Software auftreten, kontaktieren Sie bitte unseren Support per E-Mail: [support@esera.de.](mailto:support@esera.de)

Unsere umweltfreundliche Herangehensweise erstreckt sich auf die Verwendung von Papier und Karton anstelle von Kunststoff, wo immer möglich. Auch diese papierlose Anleitung trägt zu unserem Umweltengagement bei. Wir ermutigen Sie, die Umwelt in Betracht zu ziehen, bevor Sie diese Anleitung ausdrucken.

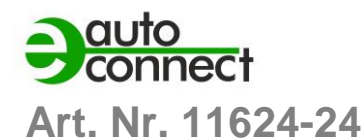

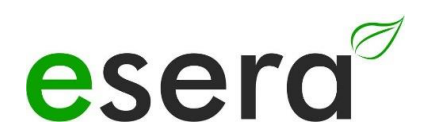

### <span id="page-4-0"></span>**2 PRODUKTBESCHREIBUNG**

### **ANWENDUNGEN UND VORTEILE DER ECO ZENTRALEINHEIT / GATEWAYS FÜR INDUSTRIE AUTOMATION, IOT (IIoT) UND OT ANWENDUNGEN**

#### **ANWENDUNG**

- Innovative Sensor-Aktor-Lösung für die
	- o Industrie (OT),
	- o IoT Anwendung
	- o und das IT/EDV Monitoring
- Hochaktuelle, universelle Modbus/TCP und MQTT Sensorschnittstelle für alle modernen Maschinen, Anlagen und Verbraucher
- Universelles Zentralgerät für alle modernen Maschinen, Anlagen und Energetische Optimierung von Verbrauchern durch viele Sensoren
- Industrieanlagen, Maschinenbau, Gebäude-Management, Silo-Monitoring, IIoT und M2M
- Herstellerunabhängig einsetzbar
- Bis zu 30 Sensoren und Aktoren in bis zu 3 1-Wire-Zonen per Plug-and-Play.

#### **VORTEIL**

- **IOT READY IN 3 MINUTEN**
- Kosten- und Zeitersparnis durch schnelle Installation und Inbetriebnahme
- Anschließen, einschalten und schon erhalten Sie Messwerte
- Intuitive und einfache Bedienung per Webserver

Die ESERA ECO Zentraleinheiten (nachfolgend auch Gateway genannt) sind die perfekte Lösung für IoT, OT und IT-Plattformen. Es sind die ersten Multi-Protokoll Zentraleinheiten, die alle 3 Industriewelten vereinen.

Erreicht wird dies durch 4 Standard Industrie Protokolle, die alle parallel arbeiten können

- **Modbus/TCP für OT Umgebungen mit SPS Steuerungen**
- **MQTT für IoT Anwendung**
- **ASCII Textprotokoll für universal IT-Anwendungen**
- **Webserver für extrem Bedienerfreundliche Konfiguration, Wartung und Monitoring**

Dank unseres patentierten Plug-and-Play-Systems von ESERA gestaltet sich die Integration von Sensoren und Aktoren mit den Zentraleinheiten der ECO-Serie äußerst einfach und schnell. Schließen Sie einfach einen Sensor oder Aktor an, und in wenigen Sekunden erhalten Sie die ersten Messdaten, die Sie nahtlos mit Ihrer Smart Building Software verbinden können.

Das ECO 531 Zentralgerät ist ein modernes Systembus-Interface für die umfassende Überwachung und Steuerung von Anlagen.

Die Zentraleinheit wurde speziell für die Überwachung und Steuerung von Sensoren, Aktoren und digitale Identitätsbausteine für Maschinen, Anlagen und Systemen entwickelt. Ausgestattet mit einem Access Point und einem integrierten Webserver ermöglicht es eine bequeme Konfiguration und Überwachung.

Die ECO Zentraleinheiten sind wartungsarme Industriegeräte, seit über 10 Jahren Standard für 1-Wire Bussysteme, bieten Stabilität und erfüllen einen hohen "Security by Design"-Standard.

Die einfache Installation komplexer Installationen wird durch das integrierte 1-Wire Zone-Feature erleichtert. ESERA bietet eine breite Palette von Sensoren und Aktoren für das Gateway. Benutzerfreundlichkeit zeigt sich in der einfachen Konfiguration, Software-Updates und Bereitstellung von Daten über den Webserver, erreichbar über LAN oder den per Knopfdruck aktivierbaren Access Point.

### **Für uns bedeutet das: IoT READY IN 3 MINUTEN.**

Es war noch nie so einfach!

### • **30 Sensoren und Aktoren in bis zu 3 Zonen**

Die Zentraleinheit ermöglicht den Anschluss von bis zu 30 Sensoren und Aktoren, die flexibel auf drei getrennte Zonen/Bussegmente verteilt werden können. Die bis zu drei Bussegmente arbeiten vollautomatisch mit der bewährten Technologie des Industrial 1-Wire Bus.

- **Schnelle Implementierung:** Die **Plug-and-Play-Funktionalität** der Gateways ermöglicht eine schnelle Implementierung ohne komplizierte Konfiguration, was Zeit und Ressourcen spart.
- **Integration in Smart Home-Systeme:** Die Gateways integrieren sich nahtlos in die Smart Home-Infrastruktur und bieten fortschrittliche Datenanalyse und intelligente Automatisierungsfähigkeiten.
- **Echtzeitüberwachung:** Nutzer erhalten Echtzeitdaten und Benachrichtigungen über die Leistung und den Status ihrer Sicherheits- und Aktuator Komponenten, was schnelle Reaktionen in kritischen Situationen ermöglicht.
- **Flexibilität und Anpassung:** Die Gateways können an spezifische Anforderungen und Umgebungen im Smart Home angepasst werden, wodurch Nutzer ihre Sicherheitslösungen optimieren können.
- **Zentrale Steuerung:** Nutzer können viele Sensoren und Aktoren von einem zentralen Ort im Smart Home aus verwalten und überwachen, was Effizienz und Verwaltung verbessert.
- **Energieeffizienz:** Die ESERA Gateways sind effizient konzipiert und optimieren den Energieverbrauch im Smart Home, was besonders für umweltbewusste Anwendungen geschätzt wird.
- **Zuverlässigkeit:** Die Gateways von ESERA zeichnen sich durch Zuverlässigkeit und robuste Bauweise aus, was Vertrauen in die Sicherheitsinfrastruktur des Smart Homes schafft.
- **Technischer Support:** Nutzer erhalten technischen Support und Fachwissen von ESERA, um eine reibungslose Integration und Betrieb ihrer Sicherheitslösungen im Smart Home sicherzustellen.

Insgesamt bietet die ECO 531 Zentraleinheit eine robuste und benutzerfreundliche Lösung zur Überwachung von Maschinen, Anlagen und Systemen durch seine umfangreichen Funktionen und die einfache Integration der Sensoren und Aktoren.

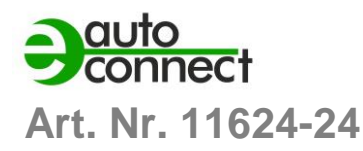

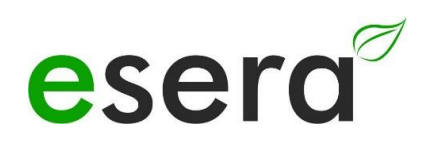

# <span id="page-6-0"></span>**3 INDUSTRIE UMFELD FÜR DAS ECO 531 SENSOR-AKTOR GATEWAY**

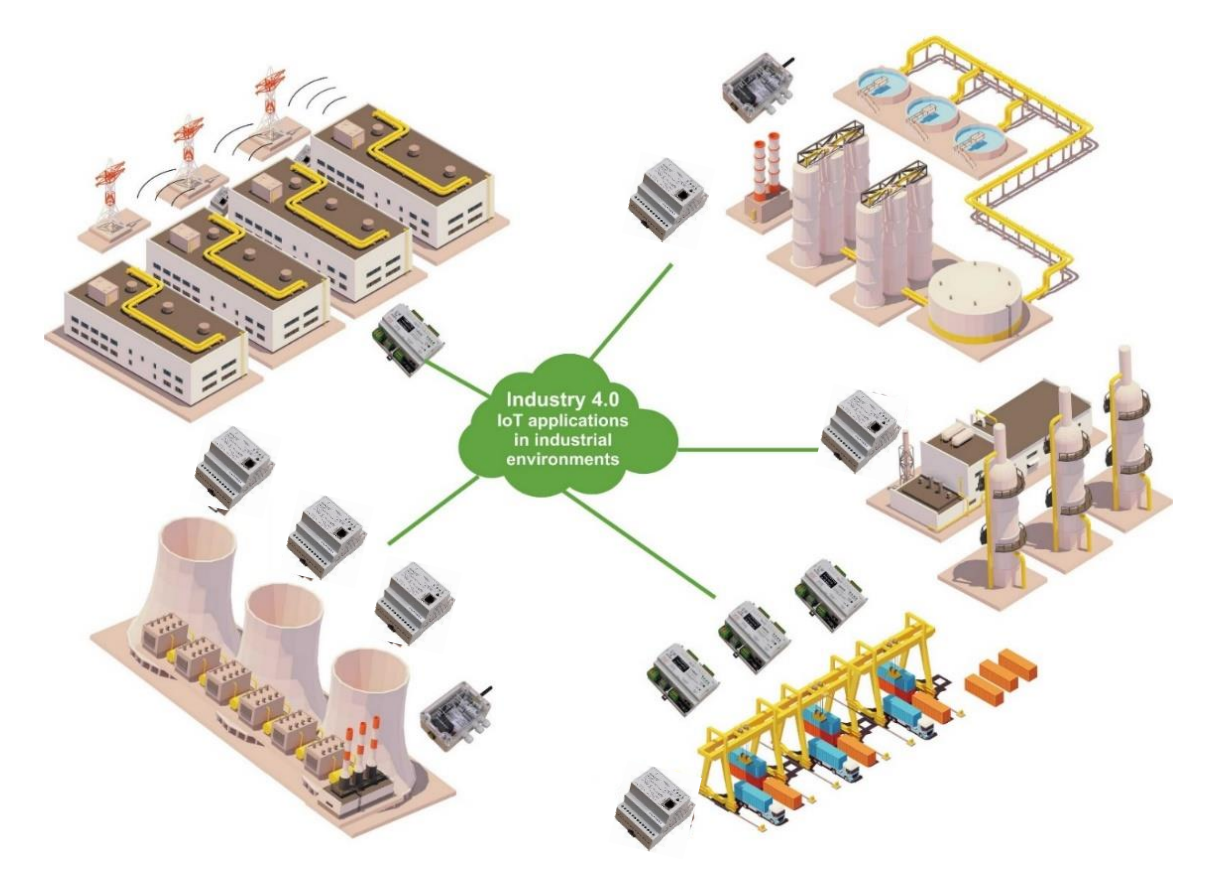

### <span id="page-6-1"></span>**4 1-WIRE ZONEN**

**Ab Werk verfüg die ECO 531 Zentraleinheit über 3 1-Wire Zonen / Bussegmente. Diese Zonen sind durch eine hochmoderne Switch Technologie komplett getrennt. Damit sind komplexe 1-Wire Installationen möglich.**

Freuen Sie sich auf Ihr ECO 531 Sensor-Aktor Zentraleinheit!

In der Standardausführung sind die 1-Wire Zonen 1 und 2 bereits einsatzbereit und versprechen ein sofortiges Smart-Home-Erlebnis. Aber das ist noch nicht alles – mit unserer erweiterbaren Technologie können Sie jetzt die volle Leistung der 3. Zone freischalten!

Entdecken Sie die grenzenlosen Potenziale Ihres ECO 531 – wo Komfort und Anpassungsfähigkeit auf Innovation treffen.

# <span id="page-7-0"></span>**5 ECO 531 GATEWAY FUNKTIONEN**

Das ECO 531 Gateway bietet verschiedene Funktionen und Schnittstellen für die Datenkommunikation und Verwaltung von 1-Wire Netzwerken. Hier sind einige wichtige Merkmale und Informationen zu den Funktionen:

### **DATENSCHNITTSTELLE**

Ethernet-Schnittstelle mit 10/100 Mbit Geschwindigkeit. Unterstützung verschiedener Datenprotokolle wie TCP/IP und UDP. Bis zu 3 gleichzeitige Datenverbindungen, z.B. für MQTT, Text-Protokoll und Webserver möglich.

### **MQTT-PROTOKOLL**

Für Smart Building und Smart Home Anwendungen.

Datenverbindung über MQTT zu einem Broker zum Senden und Empfangen von Daten.

Sendeintervall kann über den Webserver eingestellt werden.

Namen können für 1-Wire Sensoren per Config Tool hinzugefügt werden und werden im Sendeprotokoll verwendet. Default-Namen werden verwendet, wenn keine spezifischen Namen angegeben sind. Weitere Details zum MQTT-Protokoll finden Sie im Dokument "Handbuch Interface" auf der Webseite.

### **ASCII TEXT-PROTOKOLL**

Die 1-Wire Sensor-Daten werden vom ECO 531 Gateway fertig aufbereitet ausgegeben. Zum Beispiel werden Temperatursensoren in °C zyklisch ausgegeben. Skalierung erfordert lediglich eine Division durch 100.

Es können auch Artikelnummern für ESERA-Module eingegeben werden, wobei die Berechnung und Ausgabe an die Funktion des Moduls angepasst wird.

### **SENSOREN UND AKTOREN**

Das ECO 531 Sensor Gateway unterstützt bis zu 30 Sensoren.

Sensoren werden automatisch über das Auto-E-Connect Plug and Play System an den Industrial 1-Wire Bus angeschlossen.

Jeder Sensor kann bis zu 5 Messwerte liefern, insgesamt also bis zu 150 Sensordaten an Ihr Leitsystem oder Ihre SPS.

### **AUTARKE VERWALTUNG**

Das Sensor Gateway ermöglicht die autarke Verwaltung eines 1-Wire Netzwerks. Es sind keine 1-Wire-Befehle oder -Formeln zur Auswertung der Sensoren und Aktoren erforderlich. Das ECO 531 PRO Gateway scannt automatisch das 1-Wire Netzwerk nach neuen 1-Wire Devices, liest deren Auto-E-Connect Daten und gibt die konvertierten Daten in Klarschrift aus.

### **DESIGNED FÜR ALLE 1-WIRE NETZWERKE**

Die 1-Wire Schnittstelle des ECO 531 PRO ist speziell für große 1-Wire Netzwerke mit langen Kabelstrecken entwickelt. Es können 1-Wire Devices im Parasitär- oder Normalmodus gemischt betrieben werden. Die Schnittstelle bietet maximale Datensicherheit, auch für komplexe Netzwerkstrukturen.

### **SPANNUNGSVERSORGUNG**

Das ECO 531 Gateway kann mit einer Spannung von 9-30 VDC betrieben werden. Geeignet für 12V und 24V Spannungsversorgungssysteme im stationären und mobilen Einsatzbereich. Passende Hutschienen- oder Steckernetzteile sind im Webshop erhältlich.

### **INBETRIEBNAHME**

Sollten Sie Unterstützung für die Inbetriebnahme benötigen, kontaktieren Sie bitte unseren technischen Support [support@esera.de.](mailto:support@esera.de)

### **HINWEIS**

Grundlagen und Tipps zum 1-Wire Bussystem finden Sie im ESERA Online Shop unter 1-Wire Grundlagen oder entnehmen Sie bitte unserem eBook im Shop unter Schulung/Dokumentation

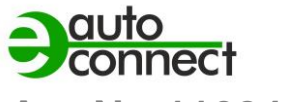

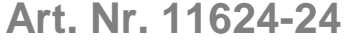

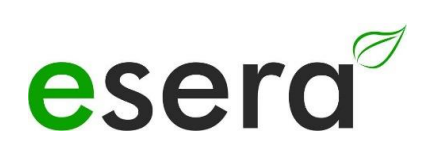

### <span id="page-8-0"></span>**6 ECO GATEWAY SYSTEM**

Viele Sensoren, leistungsfähiges Interface und Access Point

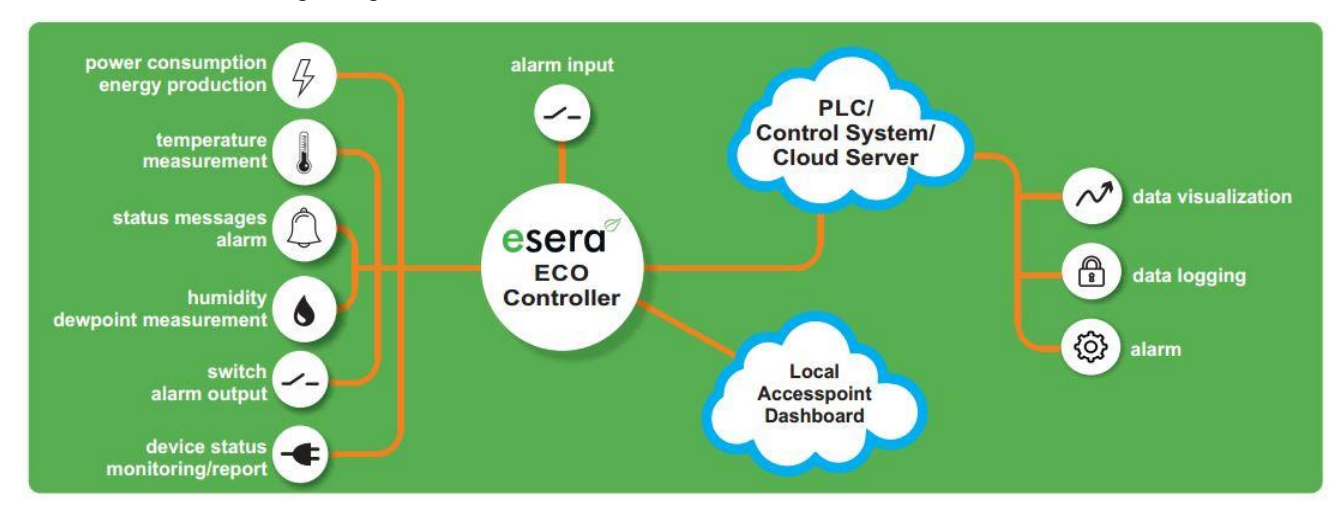

# <span id="page-8-1"></span>**7 DAS ECO AUTOMATION SYSTEM**

Das ECO Gateway Konzept in zwei prägnanten Punkten zusammengefasst, besticht das ECO Gateway-Konzept durch:

- **IoT Ready in 3 Minuten**
- **Patentierte Plug and Play Hardware**

### <span id="page-9-0"></span>**8 PLUG AND PLAY SYSTEM, AUTO-E-CONNECT®**

Das Auto-E-Connect® 1-Wire Plug and Play System ermöglicht

vollautomatische Konfigurationen der 1-Wire Sensoren und Aktoren am 1-Wire Bus. Es bietet verschiedene Mehrwerte und Zeiteinsparungen für den Kunden.

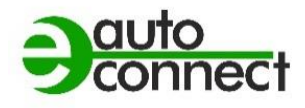

Das System wurde über viele Jahre optimiert und ist für Smart Building, industrielle Anwendungen und Smart Building optimiert.

Durch das Auto-E-Connect System werden Sensoren und Aktoren automatisch erkannt und passende Smart Building Bibliotheken gestartet. Die Daten werden fertig formatiert und ausgegeben. Diese Funktionen laufen automatisch im Hintergrund bei der Installation und Inbetriebnahme von Sensoren und Aktoren ab.

Das Auto-E-Connect System besteht aus drei ergänzenden Leveln, die die Funktionalität erweitern. Mit diesen Funktionen können vollautomatische Konfigurationen der 1-Wire Sensoren und Aktoren am 1-Wire Bus realisiert werden.

Bitte beachten Sie, dass die Auto-E-Connect Funktionalität ab 2021 für die ESERA ECO Gateways und Station 200 Pro verfügbar ist.

# <span id="page-9-1"></span>**9 FUNKTIONSUMFANG AUTO-E-CONNECT SYSTEM**

Die drei Level des Auto-E-Connect Systems bieten fortschrittliche Funktionen und Automatisierung für die Installation und Konfiguration von Sensoren und Aktoren im 1-Wire Bus. Nachfolgend drei Level des Auto-E-Connect Systems

### **Level I**

**OWD Detect** steht für "One-Wire Device Detect" und bezieht sich auf die Funktion des ECO Gateways, neue Sensoren und Aktoren automatisch zu erkennen und angepasste BiblSmart Buildingheken innerhalb des Gateways zu starten. Dies ermöglicht eine Zeitersparnis beim Anschluss eines neuen Devices an ein 1-Wire Gateway.

Wenn ein neuer Sensor oder Aktor am 1-Wire Bus angeschlossen wird, erkennt das ECO Gateway automatisch das neue Device. Anschließend startet es automatisch die entsprechenden BiblSmart Buildingheken, die für das erkannte Device benötigt werden.

Diese Funktion erleichtert die Integration neuer Sensoren und Aktoren erheblich, da der manuelle Konfigurationsaufwand entfällt. Es spart Zeit und vereinfacht den Installationsprozess, da das Gateway selbstständig die erforderlichen Einstellungen und Anpassungen vornimmt.

Durch OWD Detect wird also die zeitaufwändige manuelle Konfiguration von neuen Devices am 1-Wire Gateway vermieden, was insgesamt eine Zeitersparnis beim Anschluss neuer Geräte ermöglicht.

### **Level II**

Das ECO Gateway bietet die Möglichkeit, die Auto-E-Connect-Daten und Herstellerdaten von Sensoren und Aktoren auszulesen und zu visualisieren. Dabei können verschiedene Informationen wie Artikelnummer, Herstelldatum, Firmware-Version und Hardware-Version angezeigt werden.

Durch das Auslesen dieser Daten erhalten Sie eine detaillierte Übersicht über die Eigenschaften und Spezifikationen der angeschlossenen Sensoren und Aktoren. Dies kann Ihnen bei der Verwaltung und Überwachung Ihrer 1-Wire Geräte helfen.

Die Visualisierung der Daten kann auf unterschiedliche Weise erfolgen, abhängig von den Funktionen und Möglichkeiten des ECO Gateways. Dies kann beispielsweise über eine webbasierte Benutzeroberfläche oder eine spezielle Software geschehen, die vom Hersteller bereitgestellt wird.

Durch die Visualisierung der Produktdaten erhalten Sie einen schnellen Überblick über die angeschlossenen Geräte und deren spezifische Eigenschaften. Dies kann bei der Fehlerbehebung, Wartung und Überwachung des 1-Wire Netzwerks von großem Nutzen sein.

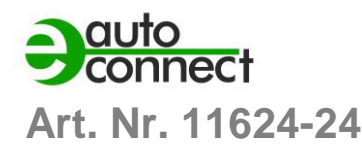

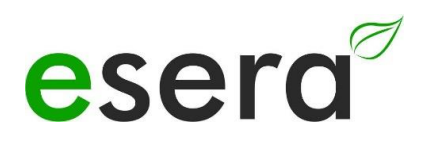

### **Level III**

Das erweiterte Plug-and-Play-System für den 1-Wire Bus bietet verschiedene Funktionen, die die Installation und Konfiguration von Sensoren und Aktoren erleichtern. Hier sind einige der Funktionen im Detail:

### **PRE CONFIGURATION**

Sie können die gewünschte OWD-Nummer (1-Wire Device Number) für die nächste Installation direkt in den Sensor oder Aktor schreiben. Dadurch speichert das Gerät selbst die Information über seine Position im Gateway. Dies ermöglicht eine automatische Zuordnung der Geräte im Ziel-Gateway, ohne dass eine manuelle Sortierung erforderlich ist.

#### **AUTOMATIC POSITIONING**

Das Device meldet sich automatisch bei jedem ECO-Gateway mit Auto-E-Connect III an und verwendet dabei die vorab konfigurierte OWD-Nummer. Dieser automatische Anmeldevorgang funktioniert bis zur maximal möglichen Anzahl von OWDs des ECO-Gateways. Es ist keine weitere Konfiguration bei der Inbetriebnahme erforderlich.

#### **SENSORFINDER FUNCTION**

Das ECO 531 PRO Gateway kann die Status-LED eines Sensors im 1-Wire Sensor Netzwerk aktivieren. Die Status-LED blinkt für eine bestimmte Zeit, um die Erkennung eines Sensors innerhalb des Netzwerks zu erleichtern. Dies ermöglicht eine schnellere Lokalisierung von Sensoren und spart Zeit und Kosten.

#### **CLASSES ASSIGNMENT**

ESERA 1-Wire Devices werden basierend auf ihrer Artikelnummer den OWD-Klassen zugeordnet. Diese Klassen bilden vergleichbare Eigenschaften, Variablennamen und Einheiten ab. Durch diese Klassen-Zuordnung ist eine vollautomatische Software-Installation, Visualisierung und Datenauswertung möglich, sowohl lokal als auch in der Cloud. Die Klassenparameter können über die Daten-Schnittstelle, z. B. per MQTT-Protokoll, ausgegeben werden.

Durch diese erweiterten Funktionen des Plug-and-Play-Systems wird die Installation und Konfiguration von Sensoren und Aktoren im 1-Wire Bus vereinfacht. Es spart Zeit und ermöglicht eine effiziente Verwaltung der Geräte in Ihrem System.

#### **HINWEIS**

Die oben genannten Funktionen des erweiterten Plug-and-Play-Systems gelten nur für Sensoren und Aktoren, die die Auto-E-Connect-Funktionalität unterstützen. Wir empfehlen die Verwendung von Sensoren und Aktoren von ESERA, da diese das Auto-E-Connect System bereits enthalten. Es ist wichtig, die jeweiligen Bedienungsanleitungen und technischen Spezifikationen der Sensoren und Aktoren zu konsultieren, um sicherzustellen, dass sie mit dem Auto-E-Connect-System kompatibel sind.

Die Auto-E-Connect-Funktion ist spezifisch für ESERA 1-Wire Devices und bietet zusätzliche Vorteile bei der Konfiguration und Verwaltung der Geräte. Bitte beachten Sie, dass nicht alle Sensoren und Aktoren auf dem Markt diese Funktion unterstützen, und es ist wichtig, die Kompatibilität vor dem Kauf zu überprüfen.

Die genauen Details zur Unterstützung von Auto-E-Connect finden Sie in den jeweiligen Bedienungsanleitungen und technischen Dokumentationen der Geräte, die Sie verwenden möchten.

# <span id="page-11-0"></span>**10 PATENT AUTO-E-CONNECT® SYSTEM**

Entdecken Sie das revolutionäre 1-Wire Plug and Play System Auto-E-Connect, das durch ein europäisches Patent geschützt ist und damit seine herausragende Innovation und Einzigartigkeit offiziell besiegelt.

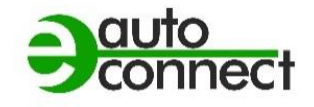

Dieses System übertrifft alle Erwartungen durch seine eindrucksvolle Plug and Play Funktionalitätserweiterung und die Modernisierung des 1-Wire Busses mittels Auto-E-Connect.

Die unschätzbaren Vorteile für unsere Kunden sind nicht zu übersehen: eine spürbare Steigerung des Komforts, bedeutende Einsparungen bei Kosten und Zeit – insbesondere in den Bereichen Inbetriebnahme, Vorbereitung, Inventarisierung, Live Time Management sowie Service und Instandhaltung (Predictive Maintenance).

Das Auto-E-Connect System setzt den Industrial 1-Wire Sensor- und Aktor-Bus auf den neuesten Stand und steht in direktem Wettbewerb mit vergleichbaren Industrie Plug-and-Play Sensor-Systemen wie IO-Link. Seine Anwendungen sind vielseitig und erstrecken sich von Smart Home und Smart Building bis hin zu IoT, M2M und dem Maschinen- und Anlagenbau, sogar in der Luft- und Raumfahrt.

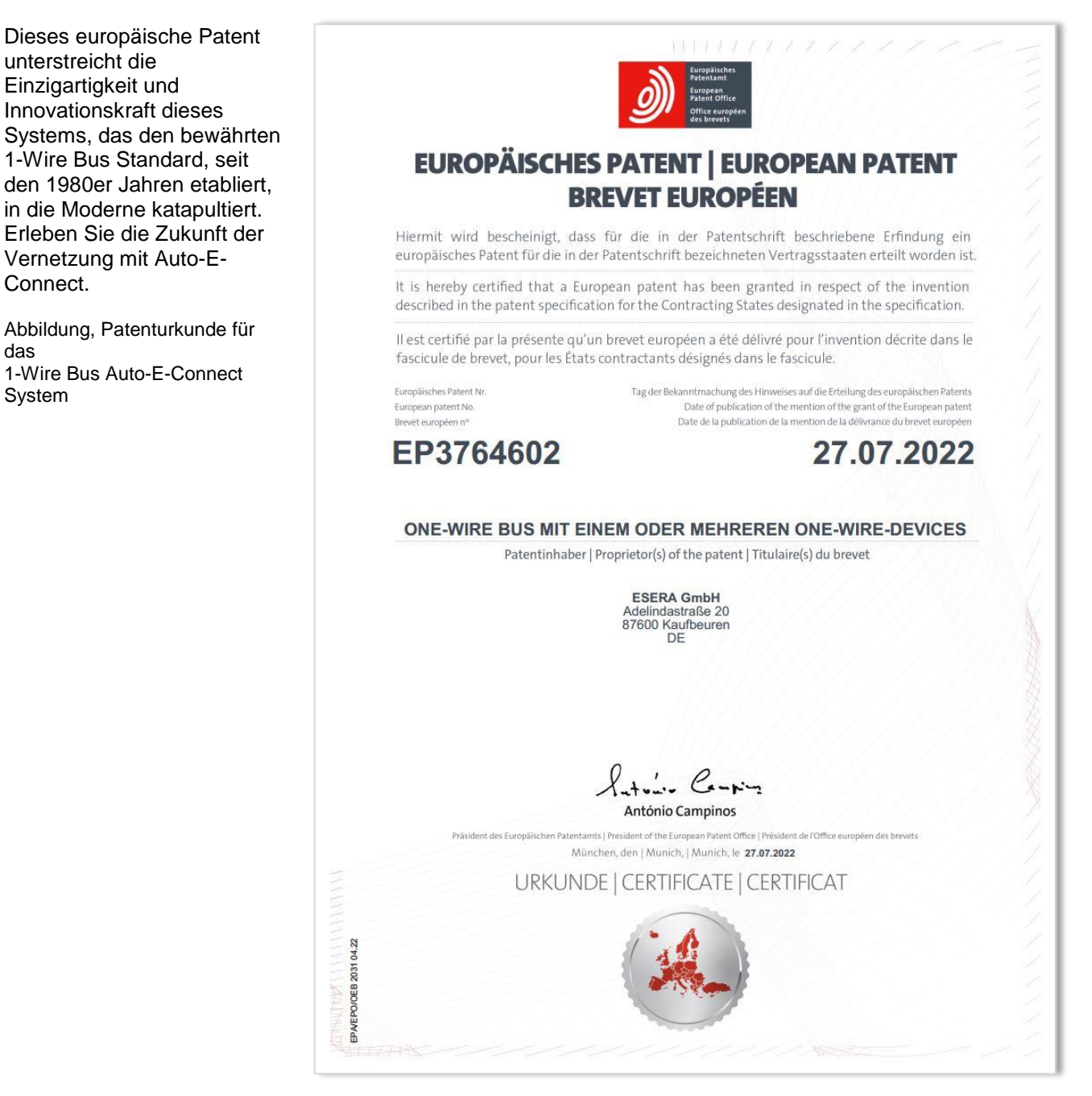

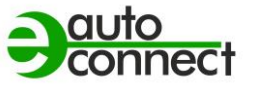

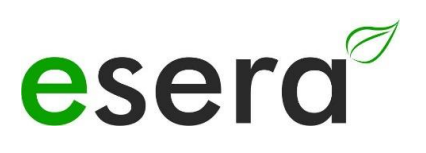

# <span id="page-12-0"></span>**11 TECHNISCHE DATEN**

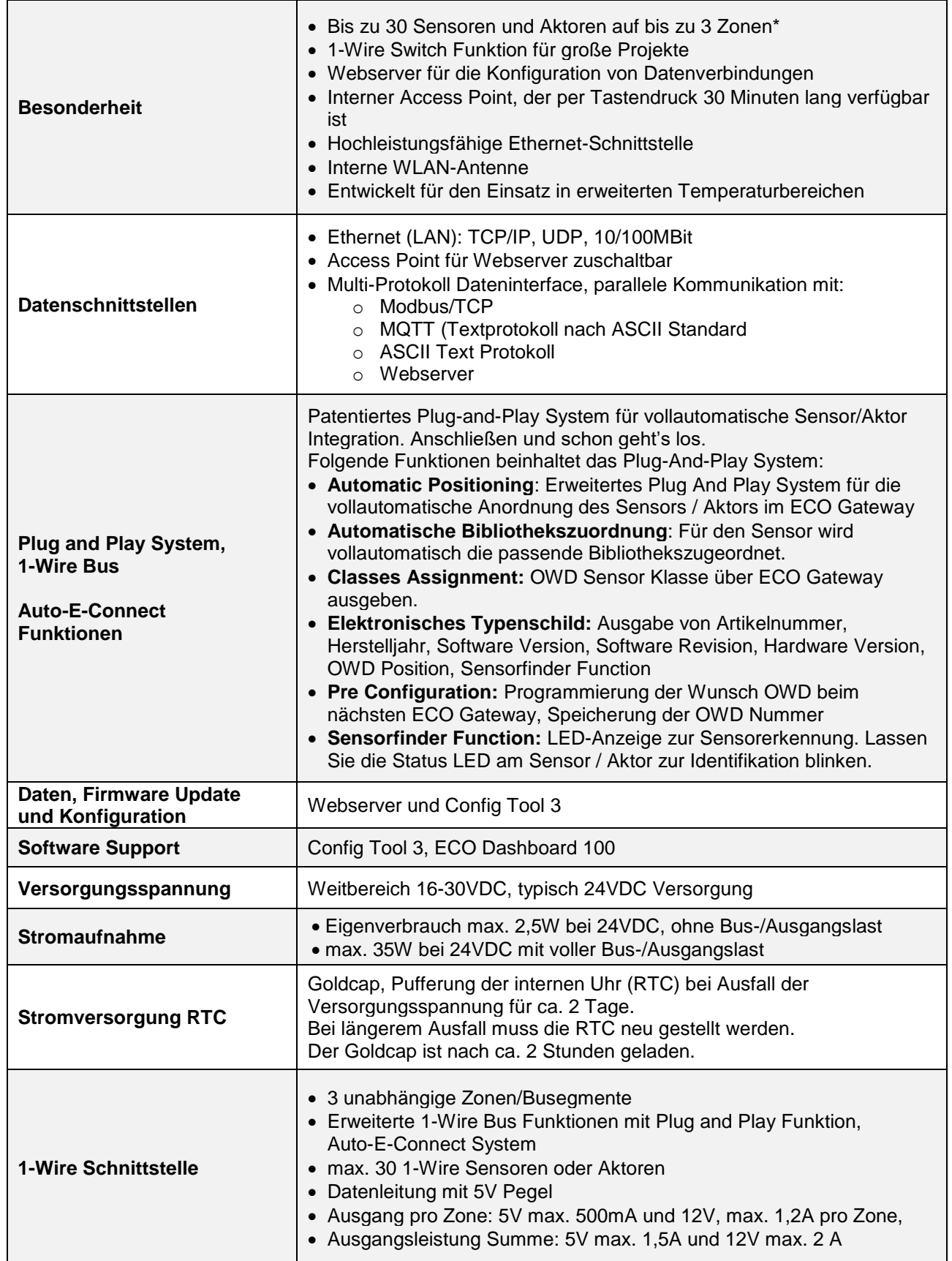

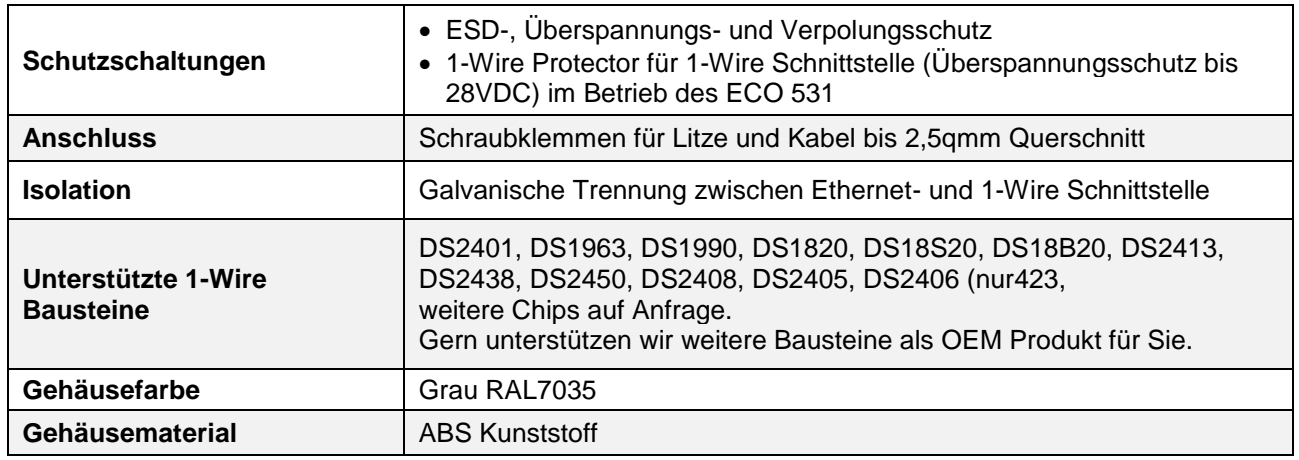

# <span id="page-13-0"></span>**12 UMGEBUNGSBEDINGUNGEN**

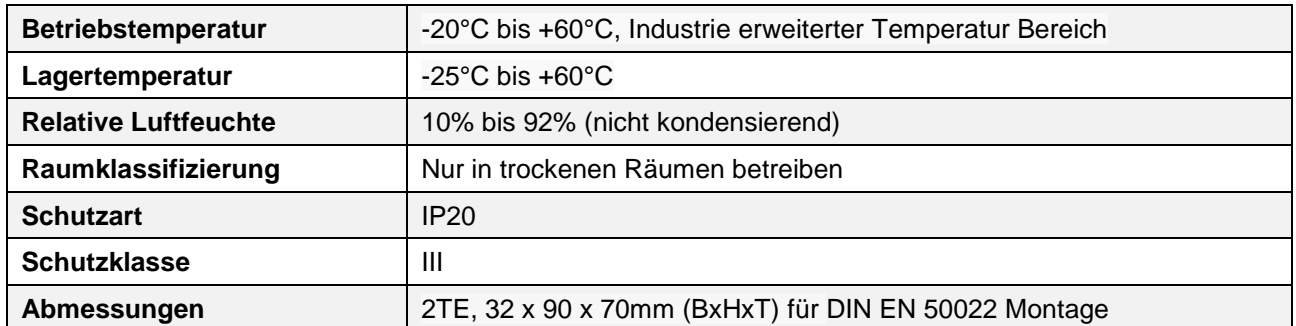

# <span id="page-13-1"></span>**13 KONFORMITÄT**

EN 50090-2-2 EN 61000-4-2, ESD EN 61000-4-3, HF EN 61000-4-4, Burst EN 61000-4-5, Surge EN 61000-6-1, Störfestigkeit EN 61000-6-3, Störstrahlungen RoHS

### <span id="page-13-2"></span>**14 ANZEIGE LED**

Das Modul verfügt über verschiedene Anzeige LEDs. Nachfolgend die Funktion der Anzeigen

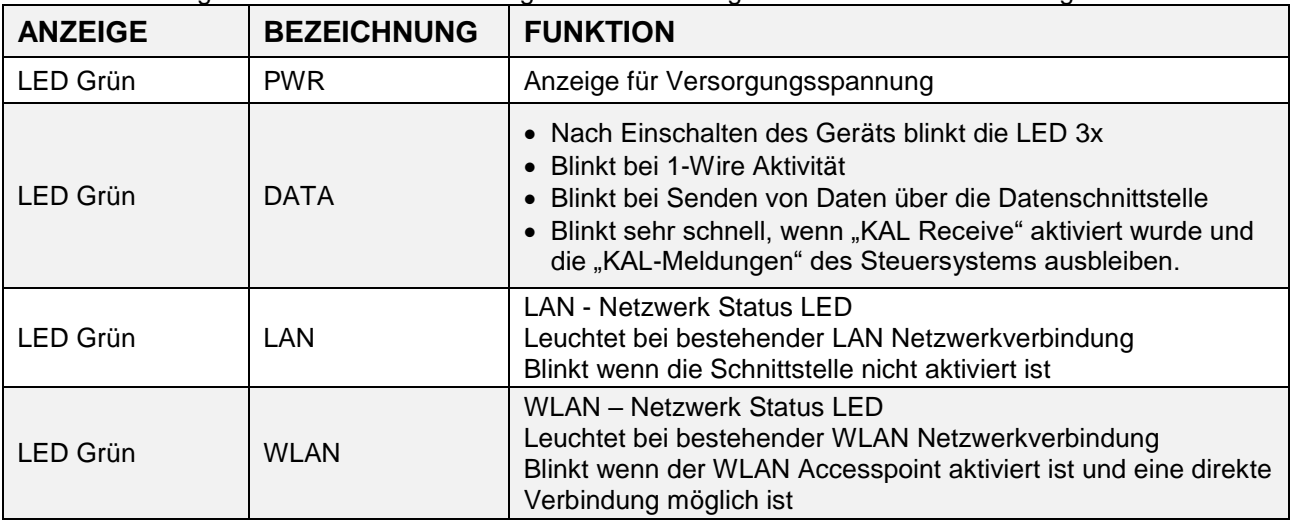

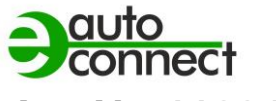

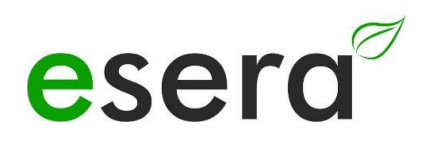

### <span id="page-14-0"></span>**15 ANSCHLUSSPLAN**

Der Anschlussplan steht auf unserer Webseite/Produkt Download Bereich als eigenes Dokument bereit

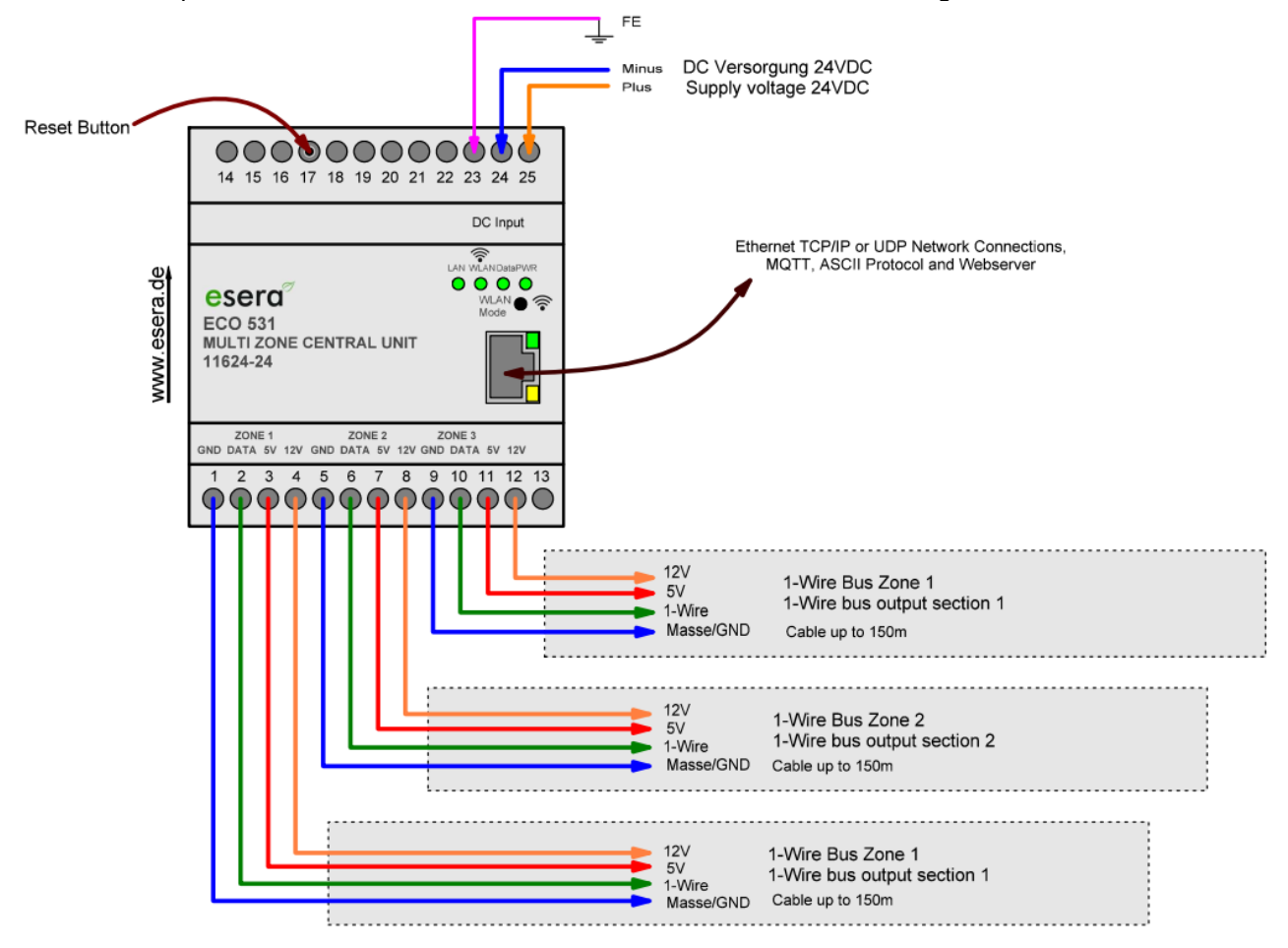

### **WICHTIG**

Es ist entscheidend, dass der Betrieb der Baugruppe ausschließlich gemäß den vorgeschriebenen Spannungen und Umgebungsbedingungen erfolgt.

Die Betriebslage des Gerätes ist dabei beliebig, das heißt, es kann in jeder Ausrichtung betrieben werden.

Die Installation und Inbetriebnahme der Baugruppe darf ausschließlich von einer Elektrofachkraft durchgeführt werden.

Eine Elektrofachkraft verfügt über das erforderliche Wissen und die Fähigkeiten, um sicherzustellen, dass die Installation den entsprechenden Sicherheitsstandards entspricht.

Es ist außerdem wichtig, alle Anschlussarbeiten an der Baugruppe im stromlosen Zustand durchzuführen. Vor dem Beginn von Anschlussarbeiten sollten alle Stromquellen abgeschaltet und entsprechende Sicherheitsvorkehrungen getroffen werden, um Verletzungen oder Beschädigungen zu vermeiden. Für weitere detaillierte Informationen zu den spezifischen Betriebsbedingungen empfehle ich Ihnen, die beigefügte Anleitung zu lesen. Dort sollten Sie alle erforderlichen Informationen finden, um die Baugruppe sicher und ordnungsgemäß zu betreiben.

# <span id="page-15-0"></span>**16 ANSCHLUSS KLEMMENBELEGUNG**

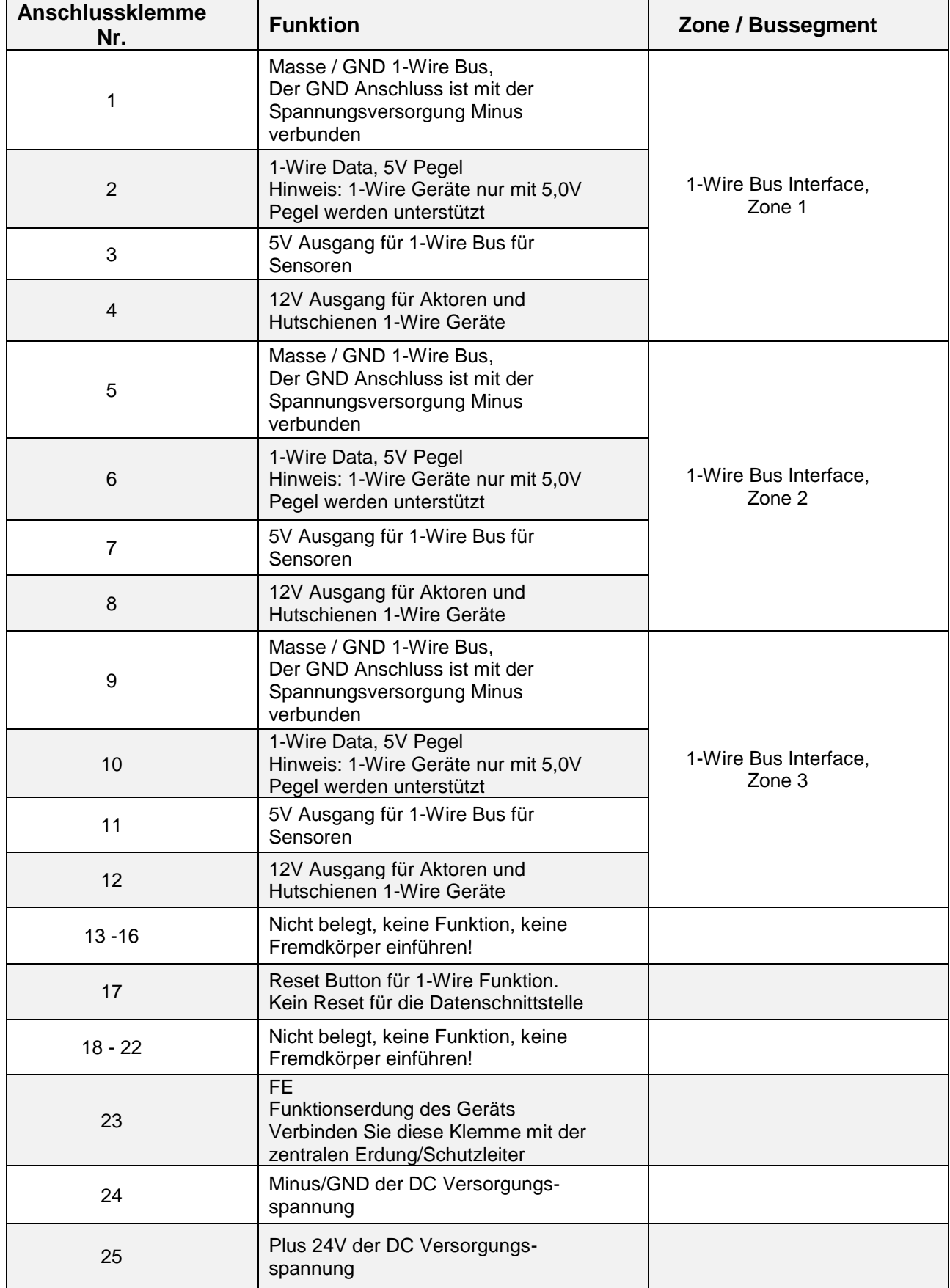

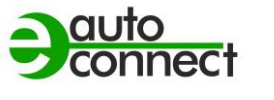

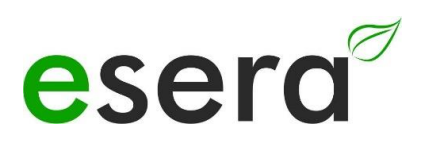

### **HINWEIS**

Der FE-Anschluss (Funktionserdung) der ECO 531 sollte mit dem Erdpotential (PE) verbunden werden, um eine Funktionserdung herzustellen. Dies ist wichtig, um einen zuverlässigen Betrieb der Baugruppe zu gewährleisten.

Durch die Verbindung des FE-Anschlusses mit dem Erdpotential wird eine Erdung hergestellt, die dazu beiträgt, Störungen und elektrische Probleme zu minimieren. Eine ordnungsgemäße Funktionserdung schützt die Baugruppe vor elektrostatischen Entladungen, Überspannungen und anderen potenziellen Störungen.

### <span id="page-17-0"></span>**17 ANSCHLUSSBEISPIEL 1**

Anschlussbeispiel des ECO 531 Sensor Gateways mit vielen Sensoren und Aktoren

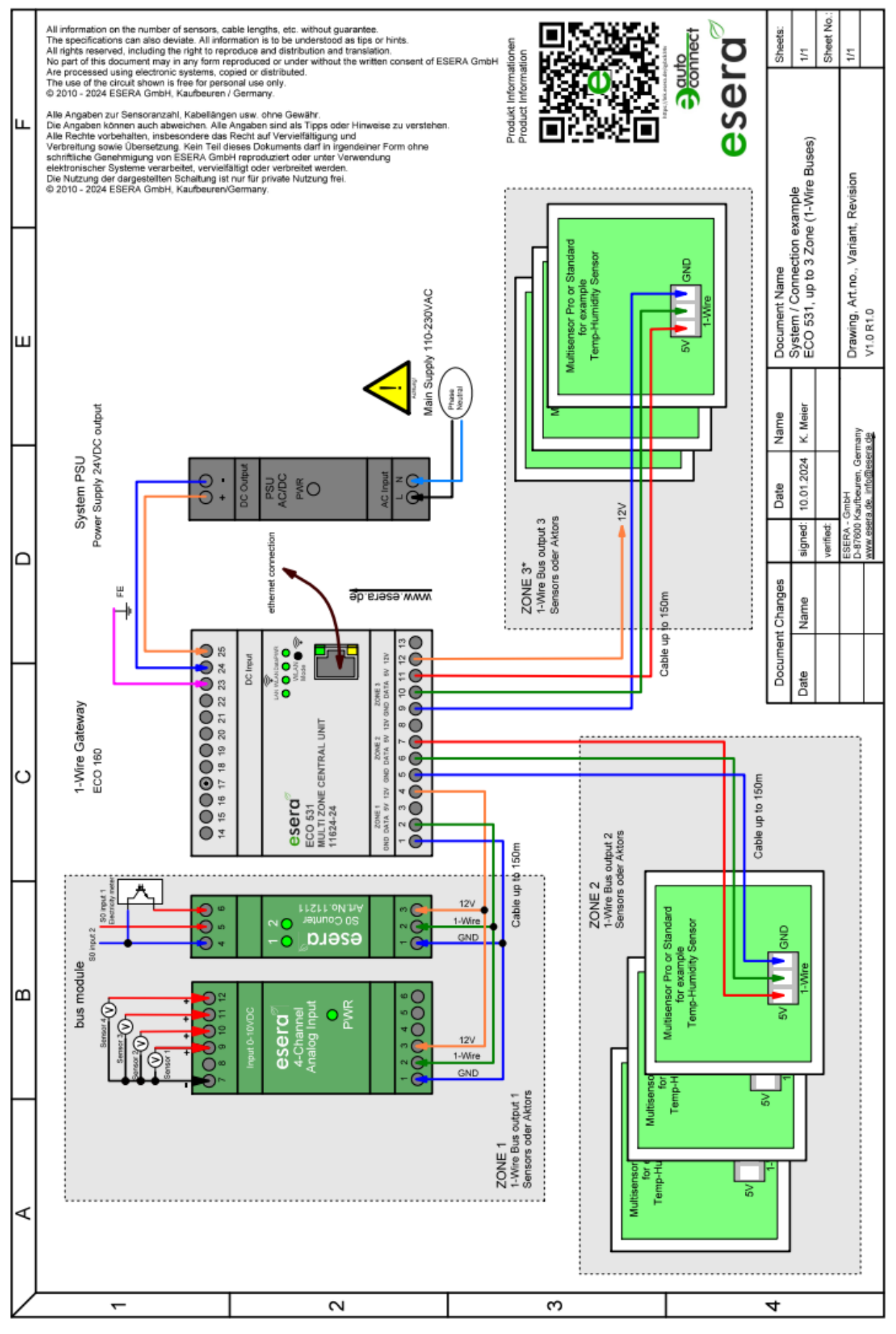

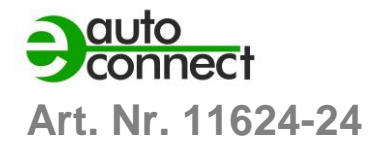

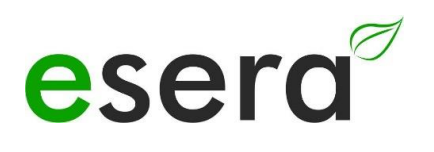

### <span id="page-18-0"></span>**18 ANSCHLUSSBEISPIEL 2**

Anschlussbeispiel des ECO 531 Zentraleinheit für Silo Monitoring

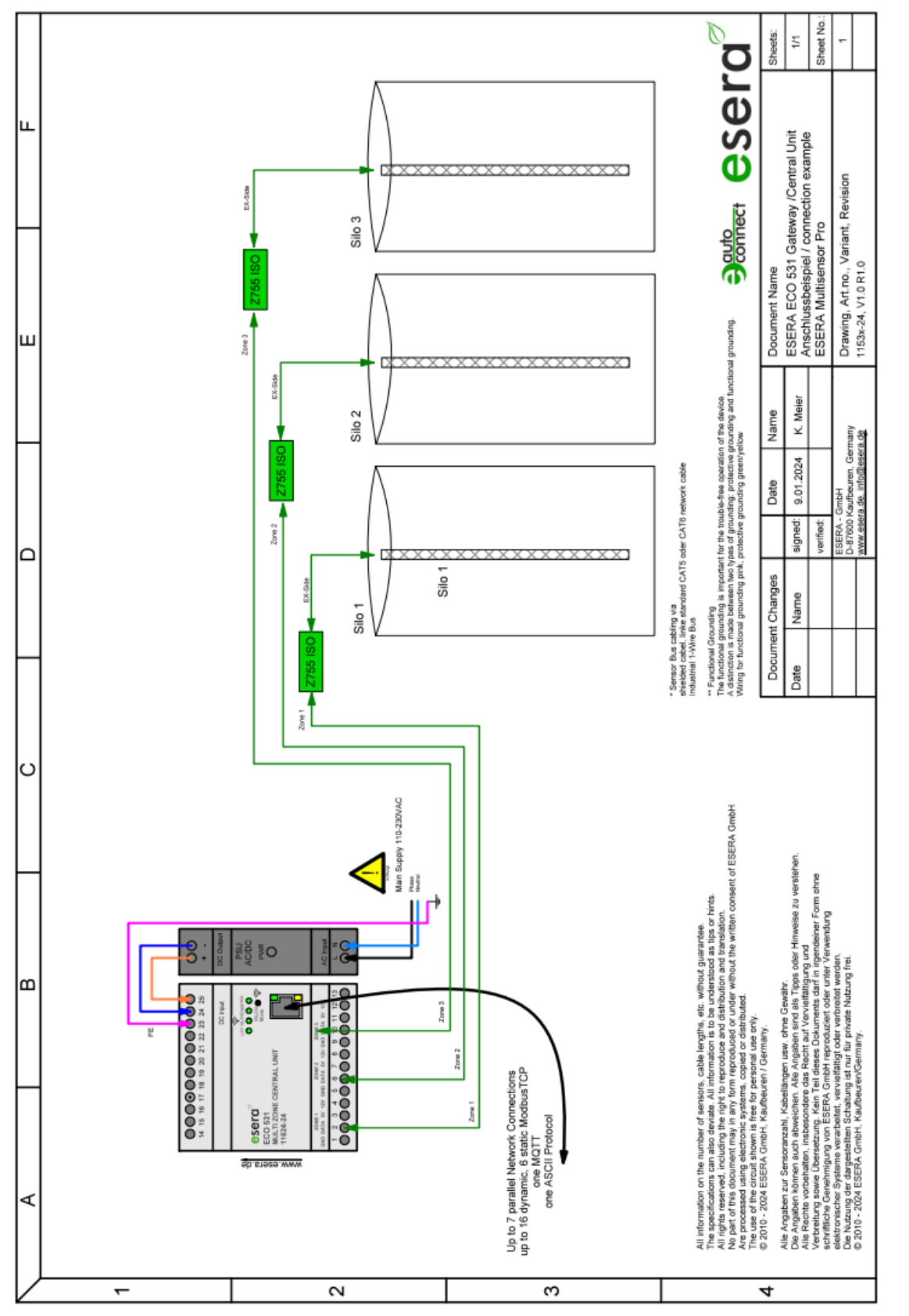

Alle Rechte vorbehalten. Nachdruck, auch auszugsweise, ohne ausdrückliche Zustimmung von ESERA GmbH nicht erlaubt. Technische Änderungen vorbehalten. ESERA GmbH 2024

### <span id="page-19-0"></span>**19 ACCESS POINT AKTIVIEREN**

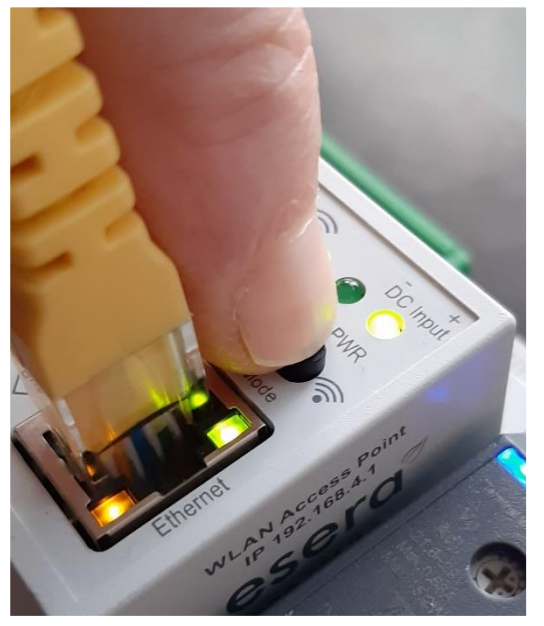

Push button to activate the Access Point

#### **Was ist ein Access Point?**

Über einen integrierten Access Point (Wireless LAN AP-Modus), ist es möglich mobile Endgeräte wie Laptops, Tablets und Smartphones direkt mit dem Gateway zu verbinden. Dadurch ist kein separater Wireless LAN-Zugangspunkt erforderlich. Durch die Aktivierung des AP-Modus auf dem ECO-Gateway können Sie eine drahtlose Verbindung herstellen und direkt Das ECO-Gateway mit Maxi Schnittstelle verfügt über einen zuschaltbaren WiFi (WLAN) Access Point. Dies ermöglicht es Ihnen, direkt mit einem mobilen Endgerät wie einem Smartphone, Tablet oder Laptop auf das Gateway zuzugreifen, ohne dass zusätzliche Geräte wie ein separater Access Point (z. B. eine Fritzbox) erforderlich sind. Durch das Aktivieren des WiFi Access Points auf dem ECO-Gateway können Sie eine drahtlose Verbindung herstellen und auf die Funktionen und Einstellungen des Gateways zugreifen. Dies erlaubt Ihnen beispielsweise das Konfigurieren von Netzwerkeinstellungen, das Überwachen von Sensordaten oder das Steuern von angeschlossenen Geräten.

Um auf das Gateway per WiFi zuzugreifen, stellen Sie sicher, dass Ihr mobiles Endgerät mit dem WiFi Access Point des Gateways verbunden ist. Anschließend können Sie über einen Webbrowser oder eine spezielle Anwendungssoftware auf das Gateway zugreifen und die gewünschten Funktionen nutzen. Bitte beachten Sie, dass Sie möglicherweise die Anweisungen des Herstellers für die Aktivierung und Konfiguration des WiFi Access Points auf dem ECO-Gateway befolgen müssen. Diese Anweisungen sollten Ihnen dabei helfen, den Zugriff über WiFi erfolgreich einzurichten und zu nutzen.

#### **HINWEIS**

Sie aktivieren den Access Point durch einen Druck (von 5 Sekunden länge) auf den Taster auf der Oberseite. Der Access Point ist für ca. 30 Minuten aktiv. Danach deaktiviert er sich aus Sicherheitsgründen automatisch. Sie können den Access Point durch einen erneuten Druck von min. 5 Sekunden Länge wieder abschalten.

auf das Gateway zugreifen. Dies erleichtert die Konfiguration, Überwachung und Steuerung des Gateways über Ihr mobiles Endgerät. Sie können auf das Gateway zugreifen, um Einstellungen anzupassen, Daten abzurufen oder andere gewünschte Funktionen zu nutzen.

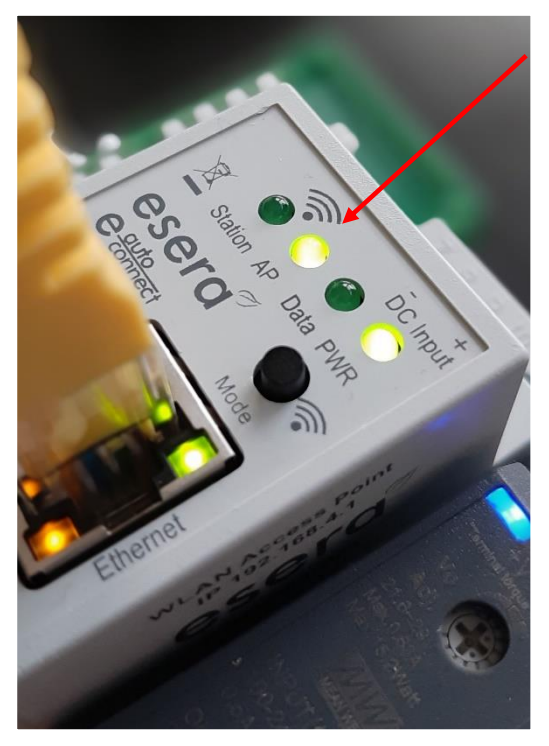

Wenn der Access Point-Modus auf der WLAN-Schnittstelle des ECO-Gateways aktiviert ist, bedeutet dies, dass das Gateway als Access Point fungiert, um drahtlose Verbindungen zu ermöglichen. Dies wird durch die beleuchtete LED "AP" angezeigt, während die LED "Station" ausgeschaltet ist.

Wenn Sie den Access Point nicht mehr benötigen und die drahtlose Verbindung deaktivieren möchten, können Sie dies tun, indem Sie den Taster erneut für mindestens 5 Sekunden drücken. Dadurch wird der Access Point-Modus deaktiviert und das Gateway stellt keine drahtlose Verbindung mehr her.

(Siehe Abbildung, LED "AP" leuchtet, LED "Station" ist aus)

#### **HINWEIS**

Um auf den Webserver des ECO-Gateways zuzugreifen, verwenden Sie die Ethernet-Schnittstelle und die IP-Adresse des Geräts. Die genaue IP-Adresse können Sie von der Webseite "Ethernet Interface Settings" abrufen.

#### **Folgende Schritte können Ihnen helfen, die IP-Adresse des ECO-Gateways zu ermitteln:**

Access Point is activated

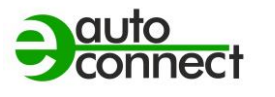

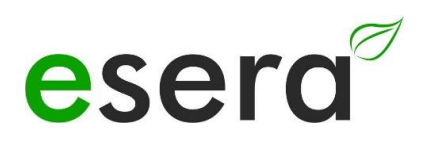

- Stellen Sie sicher, dass das ECO-Gateway mit Ihrem Netzwerk verbunden ist und eingeschaltet ist.
- Öffnen Sie einen Webbrowser auf einem Gerät, das mit demselben Netzwerk verbunden ist.
- Geben Sie in die Adressleiste des Browsers die IP-Adresse ein, die Sie normalerweise verwenden, um auf die Konfigurationsoberfläche eines Routers zuzugreifen. Dies könnte beispielsweise "192.168.0.1" oder "192.168.1.1" sein.
- Suchen Sie auf der angezeigten Webseite nach dem Abschnitt "Ethernet Interface Settings" oder ähnlichen Optionen, die Informationen zur IP-Adresse des ECO-Gateways enthalten.
- Notieren Sie sich die angegebene IP-Adresse des ECO-Gateways.

Sobald Sie die IP-Adresse des ECO-Gateways haben, können Sie diese in die Adressleiste Ihres Browsers eingeben und auf den Webserver des Gateways zugreifen. Dadurch erhalten Sie Zugriff auf die Konfigurationseinstellungen und andere Funktionen des ECO-Gateways über die Webbenutzeroberfläche.

Bitte beachten Sie, dass die genauen Schritte und die Benutzeroberfläche je nach Modell und Firmware-Version des ECO-Gateways variieren können.

# <span id="page-21-0"></span>**20 ACCESS POINT AUSWÄHLEN**

Der ECO Gateway mit Maxi Schnittstelle meldet sich als WLAN Access Point mit der Kennung "ESERA". Im Auslieferungszustand ist die Ethernet Schnittstelle auf "DHCP" eingestellt. Der Access Point ist offen, ohne Zugangspasswort ausgeführt.

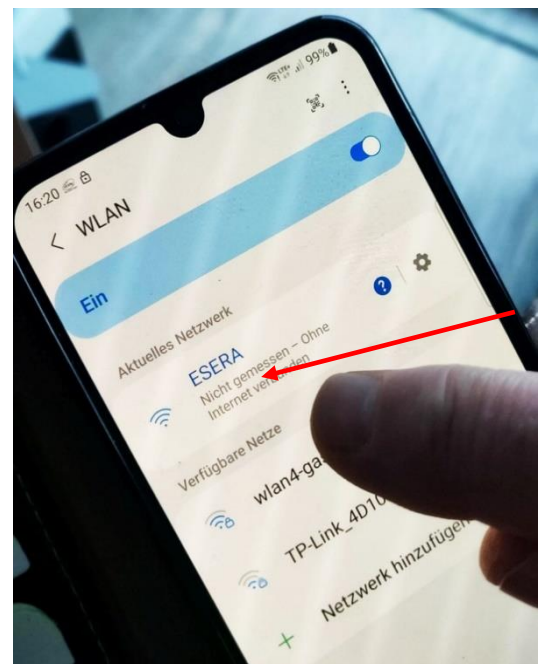

**HINWEIS**

Der ECO WLAN Accesspoint ist als WLAN Netzwerk an der Kennung "ESERA" zu finden.

Select "ESERA" Access Point

### <span id="page-21-1"></span>**21 WEBSERVER PER WLAN AUFRUFEN**

Wenn Sie sich mit dem WLAN Netzwerk "ESERA" verbunden haben, startet bei vielen Smartphones direkt der Webbrowser.

Sollte diese nicht der Fall sein, wechseln Sie auf Ihren Webbrowser (z. B. Firefox, Chrom usw.) und geben die IP-Adresse des ECO Gateways ein.

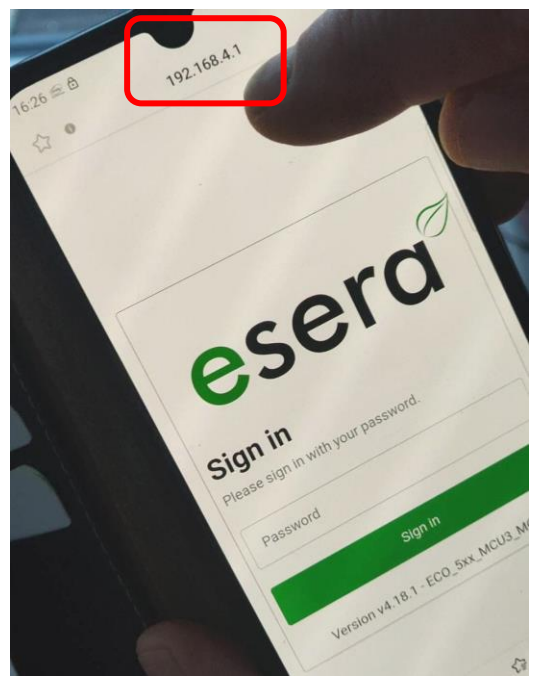

Nun sollte der Webserver des ECO Gateways, vergleichbar zu dem nachfolgenden Bild, sichtbar sein.

Die Konfiguration des Geräts ist aktuell nur per Webserver des ECO Gateways möglich.

**HINWEIS** Die IP-Adresse des ECO Gateway per Access Point ist: **192.168.4.1**

Die IP Adresse des Access Points ist auf der rechten Gehäuseseite des Gateways aufgedruckt.

**Wichtig:** Geben Sie die IP-Adresse ohne "https://" ein.

# <span id="page-21-2"></span>**22 WEBSERVER PER LAN AUFRUFEN**

Sie können den Webserver des ECO Gateways jederzeit ebenso per LAN-Schnittstelle über die eingestellte IP-Adresse erreichen.

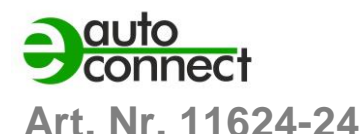

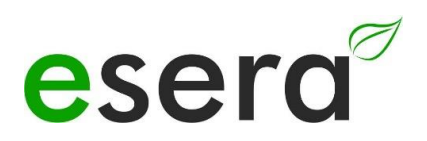

Die IP-Adresse des ECO Gateways wird Ihnen auf dem Gerätedisplay angezeigt (wenn das Gerät über ein Display verfügt). Wenn das Gerät über kein Display verfügt, können Sie die aktuelle IP-Adresse (nicht die IP-Adresse des Access Points) auch über Ihren Router/DHCP-Servers auslesen.

# <span id="page-22-0"></span>**23 WEBSERVER, LOG IN**

esera

Sign in

Version v4.18.1 - ECO\_5xx\_MCU3\_MQTT

### **Passwort, Log In**

Um sich in den Webserver des ECO Gateways einloggen zu können, verwenden Sie für den erstmaligen Login das **Start-/Standardpasswort**: **eserapwd**

Das Passwort wird, aus Sicherheitsgründen nicht in Klarschrift, sondern mit Punkten angezeigt. Nach Eingabe des Passwortes öffnen Sie mit dem Klick auf den Button "Login" das Hauptmenü (nachfolgend Hauptmenü genannt).

Bitte ändern Sie das Passwort nach dem erstmaligen Login ab, andernfalls können auch unberechtigte Personen Einstellungen an dem ECO Gateway vornehmen.

Ein neues und sicheres Passwort geben Sie bitte über das Hauptmenü/"Change Password" ein. Hinweise zur Vergabe von sicheren Passwörtern finden Sie im Internet.

### **Softwarestand Ethernet Schnittstelle/Log Out**

Anzeige des auf dem Gerät installierten Softwarestandes der Ethernet Schnittstelle. Die Version der 1-Wire Firmware können Sie über das Config Tool 3 ersehen.

Per Klick auf den Button "Log Out" verlassen Sie die Weboberfläche wieder.

### **HINWEIS**

**Sign in** 

Password

Please sign in with your password.

**Das Start-/Standardpasswort für den Login lautet: eserapwd**

### **WICHTIG**

### **Bitte ändern Sie das Passwort nach dem erstmaligen Login ab.**

Es ist eine gute Sicherheitspraxis, das Passwort nach dem erstmaligen Login zu ändern, um die Sicherheit des Systems zu gewährleisten. Nachdem Sie sich erfolgreich eingeloggt haben, sollten Sie das voreingestellte Passwort ändern und ein neues, starkes Passwort festlegen. Dadurch minimieren Sie das Risiko unautorisierten Zugriffs auf das System. Stellen Sie sicher, dass das neue Passwort ausreichend komplex ist und sowohl Buchstaben, Zahlen als auch Sonderzeichen enthält. Vermeiden Sie die Verwendung von leicht zu erratenden Passwörtern und verwenden Sie stattdessen eine Kombination aus verschiedenen Zeichen.

Um weitere Details zu den Funktionen des Webservers des ECO-Gateways zu erhalten, empfehlen wir Ihnen, das Dokument "Schnittstellen-Handbuch" zu konsultieren. Sie können dieses Dokument über die Webseite [www.esera.de](http://www.esera.de/) im Downloadbereich/technische Downloads finden.

Das "Schnittstellen-Handbuch" sollte detaillierte Informationen über die verschiedenen Funktionen und Möglichkeiten des Webservers des ECO-Gateways enthalten. Es kann Ihnen helfen, das Gateway optimal zu konfigurieren und zu nutzen, um Ihre Anforderungen zu erfüllen.

Bitte beachten Sie, dass das genaue Verfahren zur Navigation auf der Webseite und zum Herunterladen des Handbuchs von der spezifischen Website-Struktur und dem Aufbau der Webseite abhängen kann. Wenn Sie Schwierigkeiten haben, das Handbuch zu finden, empfehle ich Ihnen, die Suchfunktion der Webseite zu nutzen oder sich direkt an den technischen Support von esera zu wenden, um weitere Unterstützung zu erhalten.

# <span id="page-23-0"></span>**24 DATENSCHNITTSTELLE, ASCII PROTOKOLL**

Die Ethernet-Schnittstelle konfigurieren Sie mit Hilfe des Windows ESERA Programms Config Tool 3. Dieses Programm finden Sie im Downloadbereich des ESERA Onlineshop Tool 3 Software finden.

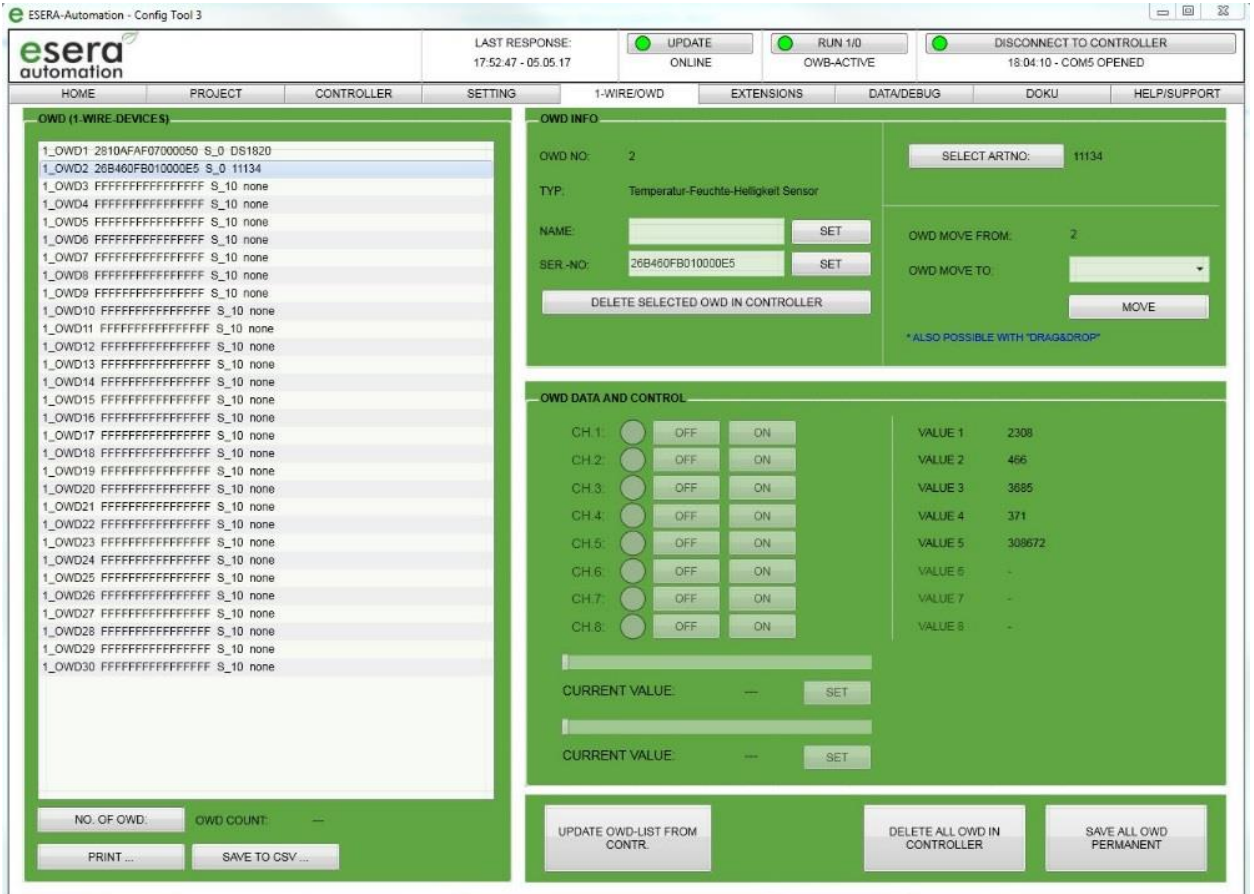

### <span id="page-23-1"></span>**25 ESERA ASCII TEXTPROTOKOLL**

Das ASCII-Textprotokoll ist ein Kommunikationsprotokoll, das zur Übertragung von Daten über serielle Schnittstellen zwischen verschiedenen Geräten verwendet wird.

Das Kürzel "ASCII" steht für "American Standard Code for Information Interchange" und bezieht sich auf den Standard-Code, der zur Darstellung von Zeichen, Zahlen und Symbolen in digitaler Form verwendet wird.

Im ASCII-Textprotokoll werden Daten in Form von Zeichenketten übertragen, wobei jedes Zeichen in seiner ASCII-Darstellung codiert ist. Eine Zeichenkette kann verschiedene Arten von Daten repräsentieren, wie z.B. Messwerte, Steuerbefehle oder Statusmeldungen.

Das ASCII-Textprotokoll ist vergleichsweise einfach und leicht zu implementieren, da es auf den standardisierten ASCII-Zeichensatz zurückgreift. Die Datenübertragung erfolgt im Klartext, was die Lesbarkeit und Nachvollziehbarkeit der übertragenen Daten erleichtert.

Das ASCII-Textprotokoll wird in vielen Anwendungen eingesetzt, die eine einfache und zuverlässige Kommunikation erfordern. Es findet beispielsweise Anwendung in der Industrieautomatisierung, Gebäudeautomation, Messtechnik und Regeltechnik.

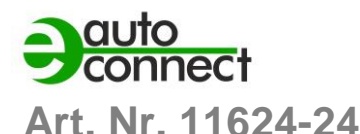

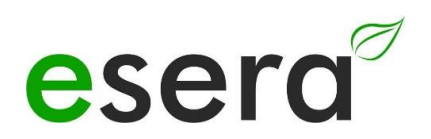

Das ESERA ASCII-Textprotokoll, das speziell für das ECO 531 Gateway entwickelt wurde, basiert auf dem ASCII-Protokoll und bietet eine spezifische Struktur und Befehle zur Konfiguration und Analyse des Gateways. Weitere Details zur Konfiguration und Nutzung des ESERA ASCII-Textprotokolls finden Sie in den entsprechenden Dokumentationen und Handbüchern, die für das ECO 531 Gateway bereitgestellt werden.

Das ESERA ASCII-Textprotokoll hat folgende Eigenschaften:

#### **Standard-Protokoll**

Das ESERA ASCII-Protokoll ist ein gängiges Protokoll zur Übertragung von Daten über serielle Schnittstellen zwischen einem Computer und anderen Geräten wie dem ECO-Gateway und einer Steuerung.

#### **ASCII-Zeichenketten**

Daten werden im ESERA ASCII-Protokoll als ASCII-Zeichenketten übertragen. Diese Zeichenketten bestehen aus Buchstaben, Zahlen, Satzzeichen und Steuerzeichen.

#### **Aufteilung in Felder oder Segmente**

Die übertragenen Daten im ESERA ASCII-Protokoll sind normalerweise in spezifische Felder oder Segmente unterteilt. Dadurch können verschiedene Arten von Daten wie Messwerte, Statusmeldungen oder Befehle repräsentiert werden.

#### **Einfachheit und Implementierungsfreundlichkeit**

Das ESERA ASCII-Protokoll basiert auf standardisierten ASCII-Zeichen und ermöglicht die Übertragung von Daten in Klartext. Es ist relativ einfach und leicht zu implementieren.

#### **Lesbarkeit und Nachvollziehbarkeit**

Bei der Entwicklung des ESERA ASCII-Textprotokolls wurde besonderer Wert auf gute Lesbarkeit und Nachvollziehbarkeit gelegt. Es verwendet "GET" und "SET" Befehle, die vielen Programmierern bereits vertraut sind.

### **Offengelegt und dokumentiert**

Das ESERA Textprotokoll ist offen dokumentiert und die aktuelle Protokollbeschreibung finden Sie im Programmierhandbuch und im ESERA Config Tool 3.

#### **Standard-Port**

Standardmäßig ist der Port 5000 für die Kommunikation über das ESERA ASCII-Protokoll voreingestellt.

Das ESERA ASCII-Textprotokoll bietet eine einfache und verständliche Möglichkeit, Daten zwischen dem ECO 531 PRO Gateway und anderen Geräten auszutauschen. Es eignet sich insbesondere für Anwendungen in der Mess- und Regeltechnik oder der industriellen Automatisierung, bei denen eine einfache und zuverlässige Datenübertragung erforderlich ist.

# <span id="page-25-0"></span>**26 MODBUS/TCP PROTOKOLL**

#### **HINWEIS**

**Pro Port des ECO 531 bis zu 3 dauerhafte Verbindungen** über das Modbus TCP-Protokoll hergestellt werden können. Das bedeutet, dass Sie insgesamt bis zu 3 gleichzeitige Verbindungen über das Modbus/TCP-Protokoll herstellen können.

Des Weiteren ist die **IP-Adresse des ECO 531 standardmäßig auf den DHCP-Betrieb eingestellt.** Das bedeutet, dass das Gerät automatisch eine IP-Adresse von einem DHCP-Server in Ihrem Netzwerk zugewiesen bekommt.

Diese IP-Adresse ermöglicht die Kommunikation mit dem ECO 531 über das Modbus/TCP-Protokoll.

Bitte beachten Sie, dass die genauen Schritte zur Navigation auf der Webseite und zum Herunterladen des Handbuchs von der spezifischen Struktur und dem Layout der Website abhängen können.

Sollten Sie Schwierigkeiten haben, das Handbuch zu finden, empfehle ich Ihnen, die Suchfunktion der Webseite zu nutzen oder sich direkt an den technischen Support von ESERA zu wenden, um weitere Unterstützung zu erhalten.

Das Modbus-Protokoll verwendet eine bestimmte Adressierung, um auf verschiedene Datenpunkte zuzugreifen. Im Programmierhandbuch des ECO 531 PRO, das im Downloadbereich verfügbar ist, finden Sie eine Adressierungsübersicht, die Ihnen dabei hilft, die korrekten Adressen für das Lesen und Schreiben von Daten zu identifizieren. Sie können auch die Config Tool 3 Software verwenden, die ebenfalls eine Adressierungsübersicht enthält.

Es ist wichtig zu beachten, dass die genaue Verwendung und Konfiguration des Modbus-Protokolls und des ECO 531 PRO von Ihren spezifischen Anforderungen und den Geräten abhängen können, mit denen Sie kommunizieren möchten.

Es wird empfohlen, die detaillierten Anweisungen und Informationen im Programmierhandbuch und in der Dokumentation des ECO 531 PRO zu konsultieren, um sicherzustellen, dass Sie das Protokoll korrekt implementieren und die gewünschten Funktionen erreichen können.

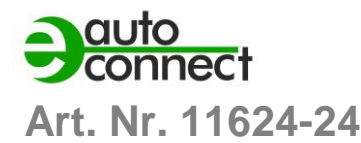

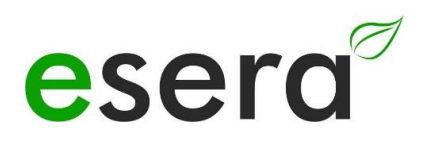

### **Adressierungsübersicht**

Die gesamte Modbus Adressierungsübersicht finden Sie im Programmierhandbuch im Downloadbereich des ECO 501 PRO und innerhalb der Config Tool 3 Software.

### **Auszug Modbus Adressbeschreibung**

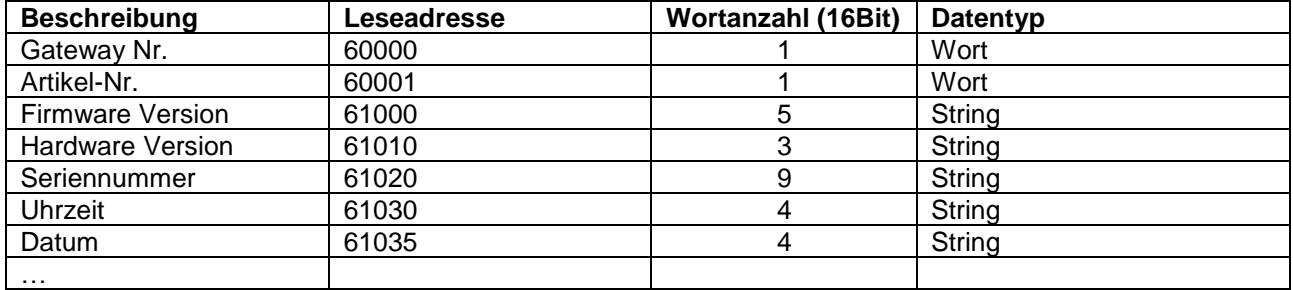

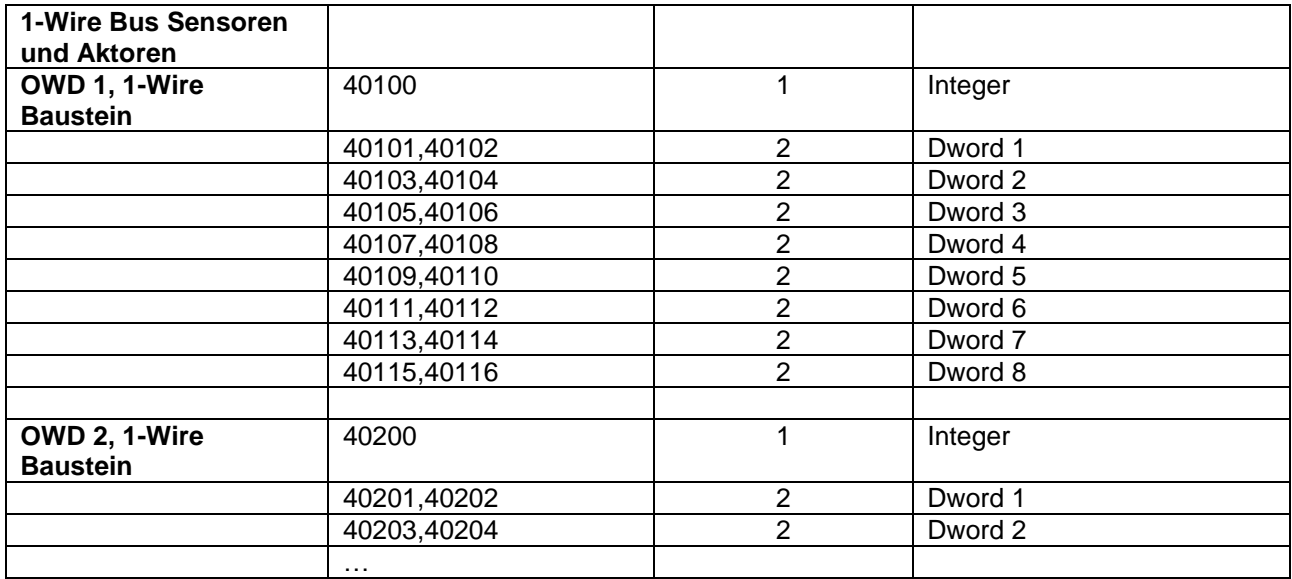

# <span id="page-27-0"></span>**27 MQTT PROTOKOLL**

MQTT (Message Queuing Telemetry Transport) ein Protokoll ist, das für die Übertragung von Nachrichten zwischen Geräten in einem Netzwerk entwickelt wurde. Es eignet sich besonders gut für Umgebungen mit schlechter oder intermittierender Netzwerkverbindung, wie z.B. NB-Smart Building\* (4G Datenfunk), da es sehr wenig Netzwerkbandbreite und Ressourcen benötigt.

Die Publish-Subscribe-Architektur von MQTT ermöglicht es Geräten, Nachrichten zu bestimmten Themen (Topics) zu veröffentlichen und von anderen Geräten, die an diesen Themen interessiert sind, empfangen zu werden. Die Hierarchie der Topics ermöglicht eine organisierte Strukturierung der Nachrichten.

Ein Broker fungiert als Vermittler zwischen den Geräten und übernimmt die Weiterleitung der Nachrichten. Wenn ein Gerät eine Nachricht veröffentlicht, sendet es diese an den Broker, der sie an alle Abonnenten weiterleitet, die an diesem Thema interessiert sind.

MQTT zeichnet sich durch seine Effizienz aus, da es nur minimale Overhead-Kommunikation benötigt. Die Aufrechterhaltung der Verbindung zwischen den Geräten wird durch regelmäßige "heartbeat"-Nachrichten gewährleistet, die an den Broker gesendet werden.

Es ist wichtig zu beachten, dass für den Betrieb des MQTT-Protokolls grundsätzlich ein Broker erforderlich ist. Der Broker ist für die Verwaltung der Nachrichtenübermittlung zuständig und ermöglicht die Kommunikation zwischen den Geräten.

Für weitere Informationen zu MQTT und seiner Implementierung empfehle ich Ihnen die genannten Quellen, wie Wikipedia, sowie die Dokumentation und Ressourcen der von Ihnen verwendeten MQTT-BiblSmart Buildingheken oder -Plattformen.

#### **HINWEIS**

Um die spezifischen Konfigurationsmöglichkeiten für das MQTT Protokoll des ECO501 PRO zu erfahren, empfehlen wir Ihnen, das Dokument "Schnittstellen-Handbuch" zu konsultieren. Sie können dieses Dokument über die Webseite [www.esera.de](http://www.esera.de/) im Downloadbereich/technische Downloads finden.

Das "Schnittstellen-Handbuch" sollte detaillierte Informationen über die Konfigurationsoptionen und -einstellungen für das MQTT Protokoll des ECO501 enthalten. Es wird Ihnen helfen, das ECO501 entsprechend Ihren Anforderungen zu konfigurieren und die gewünschten Funktionen zu nutzen.

Bitte beachten Sie, dass die genauen Schritte zur Navigation auf der Webseite und zum Herunterladen des Handbuchs von der spezifischen Struktur und dem Layout der Website abhängen können. Sollten Sie Schwierigkeiten haben, das Handbuch zu finden, empfehle ich Ihnen, die Suchfunktion der Webseite zu nutzen oder sich direkt an den technischen Support von esera zu wenden, um weitere Unterstützung zu erhalten.

# **In Verbindung mit dem ECO 531 Gateway bietet MQTT folgende Vorteile**

### **Effiziente Smart Building-Kommunikation**

Das ECO 531 Gateway unterstützt MQTT als Kommunikationsprotokoll, um Daten zwischen dem Gateway und anderen Geräten auszutauschen. MQTT ist bekannt für seine Effizienz und den geringen Overhead, wodurch es ideal für den Einsatz in Smart Building-Umgebungen mit begrenzter Bandbreite und Ressourcen ist.

### **Verbindung zu MQTT-Brokern:**

Das ECO 531 Gateway kann als MQTT-Client agieren und sich mit einem MQTT-Broker verbinden. Der MQTT-Broker dient als Vermittler, der die Nachrichten zwischen den Geräten weiterleitet. Diese Broker können lokal oder in der Cloud gehostet werden, je nach den Anforderungen Ihrer Smart Building-Anwendung.

### **Publish-Subscribe-Muster**

MQTT basiert auf dem Publish-Subscribe-Muster, bei dem Geräte Nachrichten zu bestimmten Themen (Topics) veröffentlichen und andere Geräte, die an diesen Themen interessiert sind, diese Nachrichten abonnieren können. Dadurch können Sie Daten gezielt an diejenigen Geräte senden, die sie benötigen, was die Effizienz und Skalierbarkeit der Kommunikation verbessert.

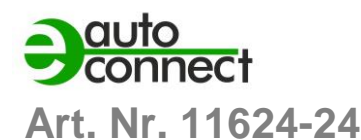

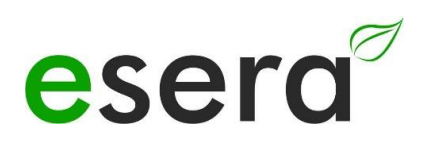

#### **Flexible Konfiguration**

Das ECO 531 Gateway ermöglicht die Konfiguration von MQTT-Verbindungen, einschließlich der Einstellung von QoS (Quality of Service) -Leveln, wie bereits erwähnt. Sie können die zuverlässige Zustellung von Nachrichten anpassen, je nach den Anforderungen Ihrer Anwendung.

#### **Integration in Smart Home / Smart Building - Ökosysteme**

MQTT ist ein weit verbreitetes Protokoll in der Smart Building -Welt und wird von vielen Smart Building-Plattformen und -Lösungen unterstützt. Das ECO 531 Gateway kann nahtlos in bestehende Smart Building Infrastrukturen integriert werden und ermöglicht die Kommunikation mit anderen MQTT-fähigen Geräten und Plattformen.

Zusammenfassend bietet das ECO 531 Gateway in Verbindung mit MQTT eine effiziente, skalierbare und flexible Möglichkeit, Daten in Ihrer Smart Building-Anwendung zu übertragen. Es ermöglicht eine nahtlose Integration in bestehende Smart Building-Infrastrukturen und eröffnet Ihnen die Möglichkeit, von den Vorteilen des MQTT-Protokolls zu profitieren, um Ihre Smart Building-Geräte zu verbinden und Daten auszutauschen.

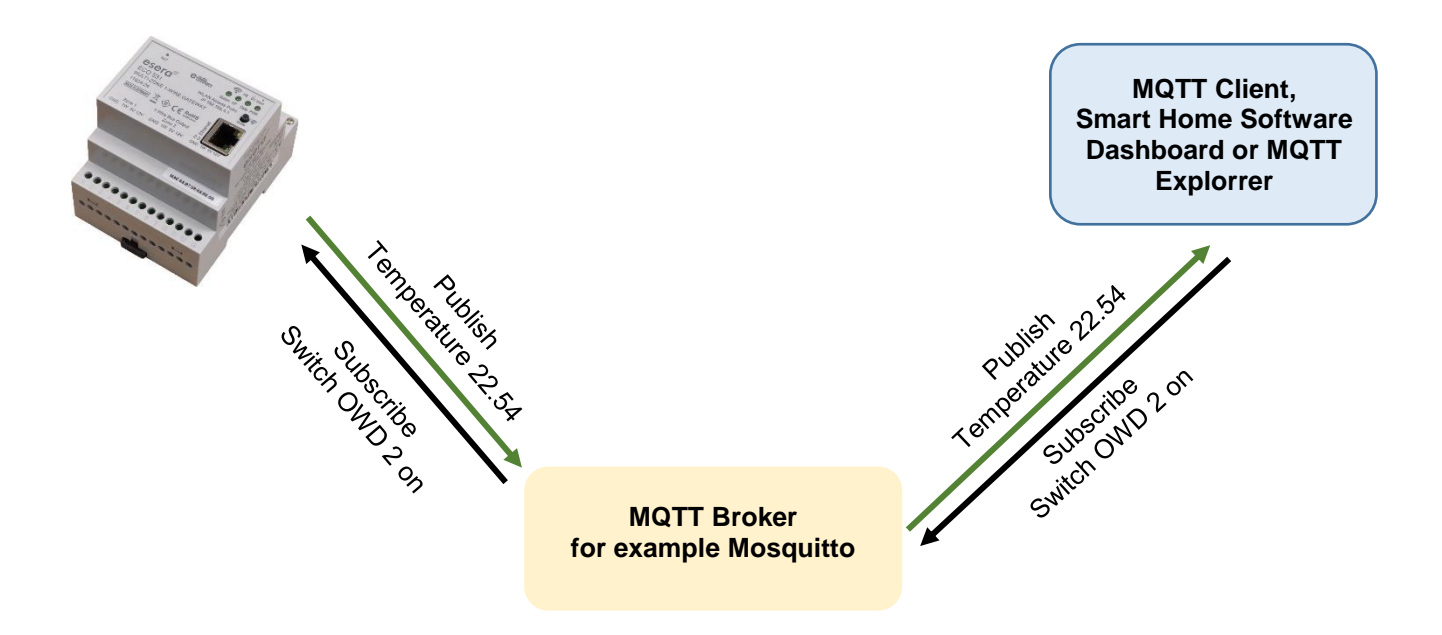

### <span id="page-28-0"></span>**28 IHR PROTOKOLL NICHT DABEI?**

Der ECO 531 PRO ist durch die verwendete Maxi Datenschnittstelle extrem leistungsfähig. Auf Wunsch können wir auch andere Schnittstellenprotokolle integrieren. Gern erstellen wir Ihnen hierzu ein Angebot. Kontaktieren Sie uns über den technischen Support, [support@esera.de.](mailto:support@esera.de)

### <span id="page-29-0"></span>**29 1-WIRE NETZWERK**

Das Besondere an dem 1-Wire System ist die "BUS-Technik". Das bedeutet, alle Devices (Sensoren und Aktoren) werden parallel an einer dreiadrigen Leitung betrieben, über die sowohl die Speisung, als auch die Datenkommunikation läuft.

Das 1-Wire Bussystem reiht sich in die Liste anderer erfolgreicher Bussysteme, wie CAN oder Modbus RTU ein. Alle der hierfür empfohlenen Installationsgrundsätze sind auch für den 1-Wire Bus anwendbar und zutreffend.

Die maximale Größe eines 1-Wire Netzwerks wird von verschiedenen Faktoren bestimmt.

Alle Faktoren in Summe werden als 1-Wire Bus Last zusammengefasst und bezeichnet. Jede Vergrößerung eines Faktors, erhöht in Summe die Bus Last für das 1-Wire Gateway und reduziert damit die maximale Netzwerkgröße.

Nach unseren langjährigen Erfahrungen und vielen Rückmeldungen der Kunden möchten wir ihnen folgende konservative Empfehlung weitergeben:

- Kabelstrecken maximal 50 -120m
- Anzahl der 1-Wire Devices nicht mehr wie 20 -22 Stück
- Möglichst lineare Topologie ohne T-Stellen
- Anzahl und Ausführung der Kabelverbinder (unnötige Verbindungsübergänge sind zu vermeiden)
- Verzichten Sie auf "Reihenklemmen", da diese zu viele Steckverbinder beinhalten und nicht für das Bussystem geeignet sind. Optimiert für den Bus sind die von uns angebotenen Verteiler Module

Gerade die Topologie spielt eine große Rolle. Es sollte möglichst in linearer Topologie verbaut werden. Die lineare Topologie kann man wie Perlen auf einer Perlenkette vergleichen. Die Datenleitung soll von einem Device zum nächsten Device ohne T-Stellen verlegt werden.

Weiterhin kann man hier auch die Art des verwendeten Kabels nennen.

Wir empfehlen für die Verkabelung mit CAT5 oder CAT6 Netzwerkkabel zu verwenden.

Es ist auch die Verwendung von J-Y(St)Y Telefonkabel und KNX Leitungen möglich.

Mit CAT5 gegenüber CAT7 Leitungen sind längere Kabelstrecken möglich.

Mit verdrilltem Kabel lässt sich in ungestörter Umgebung eine größere Anschlusslänge erzielen, da die kapazitive Busbelastung geringer ist. 50 m Gesamtlänge und mehr lassen sich ohne zusätzliche Maßnahmen problemlos erreichen.

In EMV gestörten-, gewerblichen- und Industrieumgebungen sollte das Kabel grundsätzlich geschirmt sein, um die "Robustheit" bzw. die Störempfindlichkeit des Systems zu erhöhen.

#### **HINWEIS**

Die oben genannten Aussagen zu 1-Wire sind Hinweise und Tipps und beschreiben keine Produkteigenschaft oder stellen keine zugesicherte Produkteigenschaft des ECO 160 dar. Informationen zu Grundlagen und Tipps zum 1-Wire Bussystem finden Sie auch im ESERA Online Shop unter<https://www.esera.de/1-wire-grundlagen/>

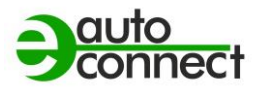

# <span id="page-30-0"></span>**30 FIRMWARE UPDATE**

Die jeweils aktuelle Gerätesoftware (Firmware) finden Sie im Downloadbereich des Config Tool 3. Mit Inbetriebnahme des ECO 531 PRO prüfen Sie bitte auf neue Firmware Version.

Verwenden Sie bitte jeweils die aktuellste Version. **Das Update der Firmware führen Sie per Webserver durch. Alternativ können sie auch per Config Tool 3 ein Firmware Update durchführen. Zu bevorzugen ist jedoch das Update per Webserver.** Bitte beachten Sie die Bedienungsanleitung zum Config Tool 3, die Sie innerhalb des Config Tool 3 unter dem Reiter "HELP/SUPPORT"

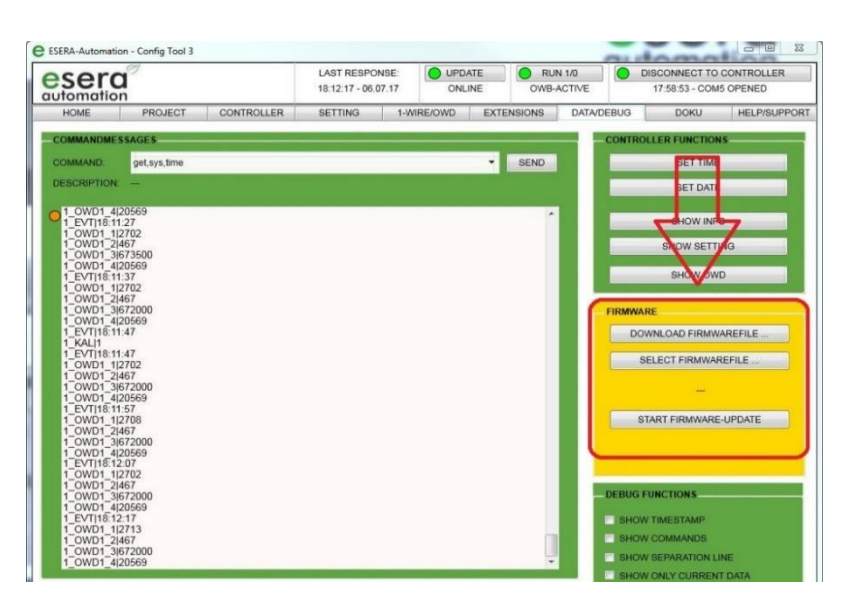

esero

Sie finden ein Video zum Firmware Update auf unserer Webseite unter "Service und Support, Support Videos".

### **HINWEIS**

Support Videos".

finden.

Bitte beachten Sie auch die Bedienungsanleitung zum Config Tool 3, die Sie innerhalb des Config Tool 3 unter dem Reiter "HELP/SUPPORT" finden. Weiterhin finden Sie ein Video zum Firmware Update auf unserer Webseite unter "Service und Support,

# <span id="page-30-1"></span>**31 WIEDERHERSTELLUNGS FUNKTION**

Sollte das Update fehlerhaft sein, z. B. durch einen Stromausfall während des Updates, können Sie die Wiederherstellungsfunktion nutzen. Hierzu halten Sie den Reset Button gedrückt (dieser befindet sich unter dem Loch 5 auf der Moduloberseite), starten das Update im Config-Tool 3 und lassen den Reset Knopf nach ca. 1 Sekunde nach Start im Config-Tool 3 los. Nun sollte das Update starten.

Sollten Sie Probleme bei der Installation haben, helfen wir Ihnen gerne weiter. Wenden Sie sich einfach per E-Mail an unseren Support unter [support@esera.de](mailto:support@esera.de)

#### **HINWEIS**

Nach Durchführen eines Firmware Updates empfehlen wir, das Gateway für ca. 30 Sekunden vom Strom zu trennen und neu zu starten.

### <span id="page-30-2"></span>**32 RESET BUTTON**

Der Neustart oder auch RESET genannt wird über den RESET-Knopf des Systems durchgeführt. Bei einem Tastendruck wird das

Gerät neu gestartet. Die permanent gespeicherten Daten bleiben erhalten, aber alle Verbindungen werden unterbrochen.

Dieser Tastendruck entspricht nicht einer Unterbrechung (auch Kaltstart genannt) der Stromversorgung.

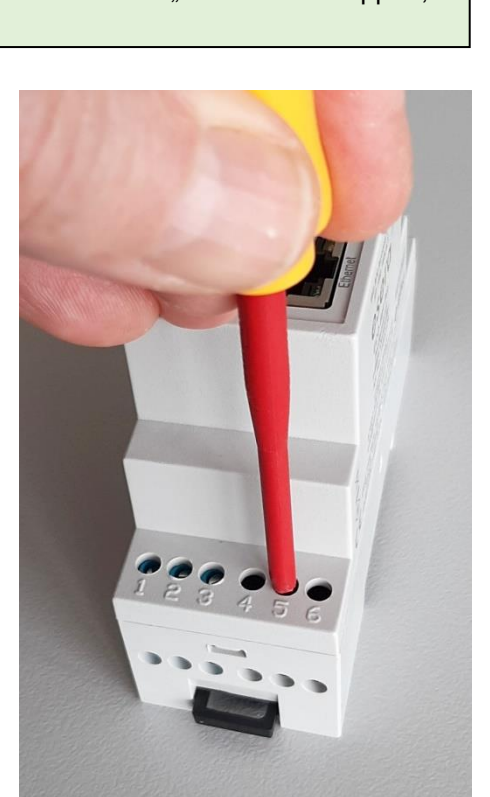

# <span id="page-31-0"></span>**33 BETRIEBSBEDINGUNGEN**

Betreiben Sie das Gerät nur innerhalb der vorgeschriebenen Spannungsgrenzen und unter den spezifizierten Umgebungsbedingungen. Vermeiden Sie den Betrieb außerhalb dieser Parameter, da dies zu Fehlfunktionen oder Beschädigungen führen kann.

Die Betriebslage des Geräts ist beliebig, was bedeutet, dass es in verschiedenen Positionen betrieben werden kann. Stellen Sie jedoch sicher, dass das Gerät in einer stabilen Position montiert ist und keine Gefahr besteht, dass es herunterfällt oder beschädigt wird.

Das Gerät ist für den Einsatz in trockenen und staubfreien Räumen bestimmt. Vermeiden Sie den Betrieb in Umgebungen mit hoher Luftfeuchtigkeit oder Staubansammlungen, da dies zu Schäden oder Beeinträchtigungen der Funktionalität führen kann.

Falls sich Kondenswasser bildet, warten Sie mindestens 2 Stunden, um dem Gerät Zeit zur Akklimatisierung zu geben, bevor Sie es einschalten. Das Einschalten des Geräts in einer feuchten Umgebung kann zu Kurzschlüssen oder anderen elektrischen Problemen führen.

Die Baugruppen sollten nur unter Aufsicht einer Elektrofachkraft in Betrieb genommen werden. Elektrofachkräfte sind für die ordnungsgemäße Installation und den sicheren Betrieb elektrischer Geräte verantwortlich.

Betreiben Sie die Baugruppe nicht in einer Umgebung, in der brennbare Gase, Dämpfe oder Stäube vorhanden sind oder vorhanden sein könnten. Das Vorhandensein solcher Substanzen kann zu explosionsgefährlichen Situationen führen.

Diese zusätzlichen Hinweise sollen sicherstellen, dass das Gerät ordnungsgemäß und sicher betrieben wird und potenzielle Risiken und Schäden vermieden werden. Beachten Sie immer die Anweisungen und wenden Sie sich bei Fragen oder Unsicherheiten an eine qualifizierte Elektrofachkraft.

# <span id="page-31-1"></span>**34 MONTAGE**

Die Einbaulage des Geräts beliebig ist, dies bedeutet, dass es in verschiedenen Positionen installiert werden kann, je nach den Anforderungen und Gegebenheiten vor Ort. In diesem Fall sind keine spezifischen Vorgaben oder Einschränkungen für die Ausrichtung oder Positionierung des Geräts vorgegeben.

Der Montageort für das Gerät muss vor Feuchtigkeit geschützt sein, und das Gerät darf nur in trockenen Innenräumen verwendet werden. Es ist speziell als ortsfestes Gerät zur Montage innerhalb eines Schaltschranks vorgesehen.

Ein Schaltschrank bietet zusätzlichen Schutz vor Umwelteinflüssen wie Feuchtigkeit, Staub oder mechanischen Belastungen.

Es ist wichtig sicherzustellen, dass der Schaltschrank den erforderlichen Schutz bietet und den geltenden Vorschriften und Normen entspricht. Dazu gehören beispielsweise die Schutzart des Schaltschranks gemäß der IP-Schutzklassen sowie die Einhaltung der relevanten elektrischen Sicherheitsnormen.

Die korrekte Montage und Installation des Geräts innerhalb des Schaltschranks sollte unter Berücksichtigung der geltenden Sicherheitsvorschriften und Normen erfolgen.

Dies gewährleistet einen sicheren und zuverlässigen Betrieb des Geräts und minimiert potenzielle Risiken im Zusammenhang mit Feuchtigkeit und anderen Umwelteinflüssen.

# <span id="page-31-2"></span>**35 ENTSORGUNG**

Elektronische Geräte dürfen nicht über den Hausmüll entsorgt werden. Gemäß der Richtlinie über Elektro- und Elektronik-Altgeräte müssen elektronische Geräte über die dafür vorgesehenen örtlichen Sammelstellen für Elektronik-Altgeräte entsorgt werden. Die Sammelstellen für Elektronik-Altgeräte sind spezielle Einrichtungen, die sicherstellen, dass Elektro- und Elektronikgeräte ordnungsgemäß recycelt und wiederverwertet werden, um potenzielle Umweltauswirkungen zu minimieren und wertvolle Ressourcen zurückzugewinnen.

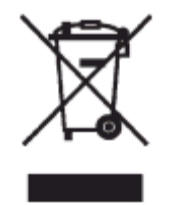

Bitte beachten Sie, dass die genauen Sammelstellen und Vorgehensweisen zur Entsorgung elektronischer Geräte je nach Region variieren können.

Informieren Sie sich daher bei den örtlichen Behörden, Recyclingzentren oder Entsorgungsunternehmen über die richtige Vorgehensweise zur Entsorgung elektronischer Geräte in Ihrer Nähe. Indem Sie elektronische Geräte ordnungsgemäß entsorgen, tragen Sie zum Umweltschutz und zur nachhaltigen Nutzung von Ressourcen bei.

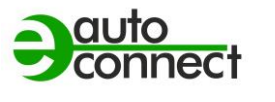

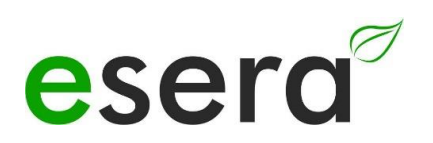

### <span id="page-32-0"></span>**36 SICHERHEITSHINWEISE**

Beim Umgang mit Produkten, die mit elektrischer Spannung in Berührung kommen, ist es sehr wichtig, die geltenden VDE-Vorschriften zu beachten. Die VDE-Vorschriften sind Normen des Verbands der Elektrotechnik, Elektronik und Informationstechnik e.V. (VDE) und dienen der Sicherheit im Umgang mit elektrischen Anlagen und Geräten.

Hier sind einige der relevanten VDE-Vorschriften, die beim Umgang mit elektrischer Spannung beachtet werden sollten:

#### **VDE 0100**

Diese Norm legt die allgemeinen Bestimmungen für elektrische Anlagen in Niederspannung fest, einschließlich der Planung, Installation, Inbetriebnahme, Wartung und Prüfung.

#### **VDE 0550/0551**

Diese Normen behandeln die Sicherheit von elektrischen Geräten für den Hausgebrauch und ähnliche Zwecke. Sie umfassen Anforderungen an elektrische Haushaltsgeräte wie Haartrockner, Bügeleisen, Kaffeemaschinen usw.

#### **VDE 0700**

Diese Norm beschäftigt sich mit der Sicherheit von elektrischen Geräten in gewerblichen, industriellen und ähnlichen Umgebungen. Sie enthält Anforderungen an elektrische Maschinen, Werkzeuge und andere Geräte, die in solchen Umgebungen verwendet werden.

#### **VDE 0711**

Diese Norm legt Anforderungen an die elektrische Sicherheit von medizinischen elektrischen Geräten fest. Sie gilt für medizinische Geräte, die in der Diagnose, Behandlung und Überwachung von Patienten eingesetzt werden.

#### **VDE 0860**

Diese Norm behandelt die Sicherheit von elektronischen Geräten für Büroanwendungen, einschließlich Computern, Druckern, Monitoren usw.

Es ist wichtig, dass Fachleute, die mit elektrischen Anlagen und Geräten arbeiten, die entsprechenden VDE-Vorschriften kennen und befolgen, um die Sicherheit von Personen und Sachwerten zu gewährleisten.

#### **Grundlegenden Sicherheitsregeln**

Beachten Sie bei allen Arbeiten an elektrischen Geräten die grundlegenden Sicherheitsregeln.

• **Alle Anschluss- bzw. Verdrahtungsarbeiten dürfen nur im spannungslosen Zustand ausgeführt werden.**

Es ist eine grundlegende Sicherheitsmaßnahme, dass alle Anschluss- und Verdrahtungsarbeiten an elektrischen Anlagen und Geräten nur im spannungslosen Zustand durchgeführt werden sollten. Arbeiten Sie niemals an elektrischen Geräten, während diese unter Spannung stehen.

- Vor Beginn der Arbeiten überprüfen Sie, ob das Gerät stromlos ist, indem Sie den Netzstecker ziehen oder die entsprechende Stromversorgung abschalten. • Arbeiten Sie niemals an elektrischen Geräten, während diese unter Spannung stehen.
- Seien Sie besonders vorsichtig beim Umgang mit hohen Spannungen und achten Sie auf mögliche Gefahren.
- Vor Öffnen eines Gerätes stets den Netzstecker ziehen oder sicherstellen, dass das Gerät stromlos ist.
- Bauteile, Baugruppen oder Geräte dürfen nur in Betrieb genommen werden, wenn sie vorher berührungssicher in ein Gehäuse eingebaut wurden. Während des Einbaus müssen sie stromlos sein.
- Werkzeuge dürfen an Geräten, Bauteilen oder Baugruppen nur benutzt werden, wenn sichergestellt ist, dass die Geräte von der Versorgungsspannung getrennt sind und elektrische Ladungen, die in den im Gerät befindlichen Bauteilen gespeichert sind, vorher entladen wurden.
- Spannungsführende Kabel oder Leitungen, mit denen das Gerät, das Bauteil oder die Baugruppe verbunden ist, müssen stets auf Isolationsfehler oder Bruchstellen untersucht werden.

- Bei Feststellen eines Fehlers in der Zuleitung muss das Gerät unverzüglich aus dem Betrieb genommen werden, bis die defekte Leitung ausgewechselt worden ist.
- Bei Einsatz von Bauelementen oder Baugruppen muss stets auf die strikte Einhaltung der in der zugehörigen Beschreibung genannten Kenndaten für elektrische Größen hingewiesen werden.
- Wenn aus einer vorliegenden Beschreibung für den nichtgewerblichen Endverbraucher nicht eindeutig hervorgeht, welche elektrischen Kennwerte für ein Bauteil oder eine Baugruppe gelten, wie eine externe Beschaltung durchzuführen ist oder welche externen Bauteile oder Zusatzgeräte angeschlossen werden dürfen und welche Anschlusswerte diese externen Komponenten haben dürfen, muss eine Elektrofachkraft hinzugezogen werden.
- Es ist vor der Inbetriebnahme eines Gerätes generell zu prüfen, ob dieses Gerät oder die Baugruppe grundsätzlich für den Anwendungsfall, für den es verwendet werden soll, geeignet ist.
- Im Zweifelsfalle sind unbedingt Rückfragen bei Fachleuten, Sachverständigen oder dem Hersteller der verwendeten Baugruppen notwendig.
- Für Bedien- und Anschlussfehler, die außerhalb unseres Einflussbereiches liegen, übernehmen wir für daraus entstandene Schäden keinerlei Haftung.
- Bausätze sollten bei Nichtfunktion mit einer genauen Fehlerbeschreibung und der zugehörigen Bauanleitung ohne Gehäuse zurückgesandt werden. Ohne Fehlerbeschreibung ist eine Reparatur nicht möglich. Zeitaufwändige Montagen oder Demontagen von Gehäusen müssen wir zusätzlich berechnen.
- Bei Installationen und beim Umgang mit späteren netzspannungsführenden Teilen sind unbedingt die einschlägigen VDE-Vorschriften zu beachten.
- Geräte, die an einer Spannung größer 35 VDC/ 12mA betrieben werden, dürfen nur von Elektrofachkräften angeschlossen und in Betrieb genommen werden.
- Die Inbetriebnahme darf grundsätzlich nur erfolgen, wenn die Schaltung berührungssicher in ein Gehäuse eingebaut ist.
- Sind Messungen bei geöffnetem Gehäuse unumgänglich, so muss aus Sicherheitsgründen ein Sicherheitstrenntransformator vorgeschaltet oder ein geeignetes Netzteil verwendet werden.
- Nach Einbau ist die erforderliche Prüfung nach DGUV Vorschrift 3 durchzuführen.
- Nach dem Einbau eines elektrischen Geräts ist es erforderlich, eine Prüfung gemäß DGUV Vorschrift 3 (früher bekannt als BGV A3) durchzuführen. •

Die DGUV Vorschrift 3 ist eine Sicherheitsvorschrift für elektrische Anlagen und Betriebsmittel und legt die Anforderungen an die elektrische Sicherheit fest.

Die Prüfung gemäß DGUV Vorschrift 3 umfasst die Überprüfung der ordnungsgemäßen Installation, Funktionsfähigkeit und Sicherheit des elektrischen Geräts.

Die Prüfung sollte von einer qualifizierten Elektrofachkraft oder einem autorisierten Prüfdienst durchgeführt werden.

Der Zweck der Prüfung ist es, potenzielle Gefahrenquellen zu identifizieren, Mängel zu erkennen und geeignete Maßnahmen zur Gewährleistung der elektrischen Sicherheit zu ergreifen.

Die Prüfung nach DGUV Vorschrift 3 sollte in regelmäßigen Abständen wiederholt werden, um die kontinuierliche Sicherheit der elektrischen Anlagen und Betriebsmittel zu gewährleisten.

Die Prüfung nach DGUV Vorschrift 3 ist in vielen Ländern gesetzlich vorgeschrieben und dient dem Schutz von Personen und Sachwerten vor elektrischen Gefahren.

Beachten Sie auch weitere nationale und lokale Vorschriften und Normen, die für Ihre Region gelten könnten.

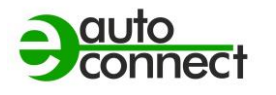

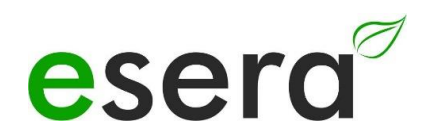

# <span id="page-34-0"></span>**37 GEWÄHRLEISTUNG**

ESERA GmbH gewährleistet, dass die verkaufte Ware zum Zeitpunkt des Gefahrenübergangs frei von Material- und Fabrikationsfehlern ist und die vertraglich zugesicherten Eigenschaften hat. Es gilt die gesetzliche Gewährleistungsfrist von zwei Jahren ab Rechnungsstellung. Die Gewährleistung erstreckt sich nicht auf den betriebsgewöhnlichen Verschleiß bzw. die normale Abnutzung. Ansprüche des Kunden auf Schadensersatz, z.B. wegen Nichterfüllung, Verschulden bei Vertragsschluss, Verletzung vertraglicher Nebenverpflichtungen, Mangelfolgeschäden, Schäden aus unerlaubter Handlung und sonstigen Rechtsgründen sind ausgeschlossen. Ausnehmend davon haftet ESERA GmbH beim Fehlen einer zugesicherten Eigenschaft, bei Vorsatz oder grober Fahrlässigkeit. Ansprüche aus dem Produkthaftungsgesetz sind davon nicht betroffen. Sollten Mängel auftreten, die ESERA GmbH zu vertreten hat, und ist im Falle des Umtausches der Ware auch die Ersatzlieferung mangelhaft, so steht dem Käufer das Recht auf Wandlung oder Minderung zu. ESERA GmbH übernimmt eine Haftung weder für die ständige und ununterbrochene Verfügbarkeit von ESERA GmbH noch für technische oder elektronische Fehler des Online-Angebots.

Wir entwickeln unsere Produkte ständig weiter und behalten uns das Recht vor, ohne vorherige Ankündigung an jedem der in dieser Dokumentation beschriebenen Produkte Änderungen und Verbesserungen vorzunehmen. Sollten Sie Unterlagen oder Informationen zu älteren Versionen benötigen, melden Sie sich per Mail an [info@esera.de](mailto:info@esera.de)

# <span id="page-34-1"></span>**38 FÖRDERER DES FREIEN INTERNETS**

ESERA GmbH ist Förderer des freien Internets, des freien Wissens und der freien Enzyklopädie Wikipedia. Als Mitglied des Wikimedia Deutschland e.V., dem Anbieter der deutschen Wikipedia-Seite [\(https://de.wikipedia.org\)](https://de.wikipedia.org/), unterstützen wir aktiv den Vereinszweck der Förderung von freiem Wissen. Wikipedia® ist eine eingetragene Marke der Wikimedia Foundation Inc.

### <span id="page-34-2"></span>**39 WARENZEICHEN**

Wir erkennen an, dass alle aufgeführten Bezeichnungen, Logos, Namen und Warenzeichen Eigentum ihrer jeweiligen Inhaber sind, sei es als Warenzeichen, eingetragene Warenzeichen oder anderweitig durch Urheberrechte oder Marken- und Titelschutzrechte geschützt. Die Erwähnung dieser Bezeichnungen, Logos, Namen und Warenzeichen erfolgt ausschließlich zu Identifikationszwecken und stellt keinen Anspruch der ESERA GmbH auf diese Bezeichnungen, Logos, Namen und Warenzeichen dar. Zudem kann aus dem Erscheinen auf den Webseiten der ESERA GmbH nicht geschlossen werden, dass die genannten Bezeichnungen, Logos oder Namen frei von gewerblichen Schutzrechten sind. Die eingetragenen Warenzeichen ESERA und Auto-E-Connect gehören der ESERA GmbH.

### <span id="page-34-3"></span>**40 KONTAKT**

ESERA GmbH Adelindastrasse 20 87600 Kaufbeuren **Deutschland** Tel.: +49 8341 999 80-0 Fax: +49 8341 999 80-10 www.esera.de [info@esera.de](mailto:info@esera.de) WEEE-NUMMER: DE30249510